Подписано электронной подписью: Подписано электронной подписью.<br>Вержицкий Данил Григорьевич<br>Должность: Директор КГПИ ФГБОУ ВО «КемГУ»<br>Дата и время: 2024-02-21 00:00:00<br>471086fad29a3b30e244c728abc3661ab35c9d50210dcf0e75e03a5b6fdf6436 образовательное учреждение высшего образования «Кемеровский государственный университет» Кузбасский гуманитарно-педагогический институт

Факультет информатики, математики и экономики Кафедра математики, физики и математического моделирования

Ю.С. Гаврилова

## ЯЗЫКИ И МЕТОДЫ ПРОГРАММИРОВАНИЯ

(часть 1)

Методические рекомендации по выполнению аудиторной и внеаудиторной самостоятельной работы для обучающихся по направлениям подготовки 01.03.02 Прикладная математика и информатика, профиль «Математическое моделирование и информационные технологии» 02.03.03 Математическое обеспечение и администрирование информационных систем, профиль «Программное и математическое обеспечение информационных технологий»

Новокузнецк

УДК [378.147.88:519.216](072) ББК 74.484(2Рос-4Кем)я73+22.171 я73 Г 12

#### **Гаврилова Ю.С.**

Языки и методы программирования (часть 1): методические рекомендации по выполнению аудиторной и внеаудиторной самостоятельной работы для студентов факультета информатики, математики и экономики, обучающихся по направлениям подготовки 01.03.02 Прикладная математика и информатика, профиль «Математическое моделирование и информационные технологии»; 02.03.03 Математическое обеспечение и администрирование информационных систем, профиль «Программное и математическое обеспечение информационных технологий» / Ю.С. Гаврилова – Новокузнецк : КГПИ ФГБОУ ВО «КемГУ», 2021 – 57 с.

В работе представлены методические материалы по выполнению аудиторной и внеаудиторной самостоятельной работы по дисциплине «Языки и методы программирования»: основные теоретические сведения по синтаксису языков Go, Julia, Kotlin и Swift, примеры решения типовых задач; банк задач для лабораторных работ, методические рекомендации по решению и оформлению, оценивание работ в балльнорейтинговой системе; список основной и дополнительной литературы.

Методические рекомендации предназначены для наиболее рациональной организации внеаудиторной и аудиторной самостоятельной работы студентов при подготовке к выполнению и выполнению лабораторных работ и теста.

Рекомендовано на заседании кафедры математики, физики и математического моделирования Протокол № 3 от 16.10.2021 Заведующий каф. МФММ

Утверждено методической комиссией факультета информатики, математики и экономики

Протокол № 3 от 11.11.2021 Председатель методической комиссии ФИМЭ

 $\frac{f_{\text{re})(H}}{H}$  / Е.В. Решетникова / И.А. Жибинова

УДК [378.147.88:519.216](072) ББК 74.484(2Рос-4Кем)я73+22.171 я73 Г 12

- © Гаврилова Юлия Сергеевна
- © Федеральное государственное бюджетное образовательное учреждение высшего образования «Кемеровский государственный университет»,

Новокузнецкий институт (филиал), 2021

**текст представлен в авторской редакции**

# **ОГЛАВЛЕНИЕ**

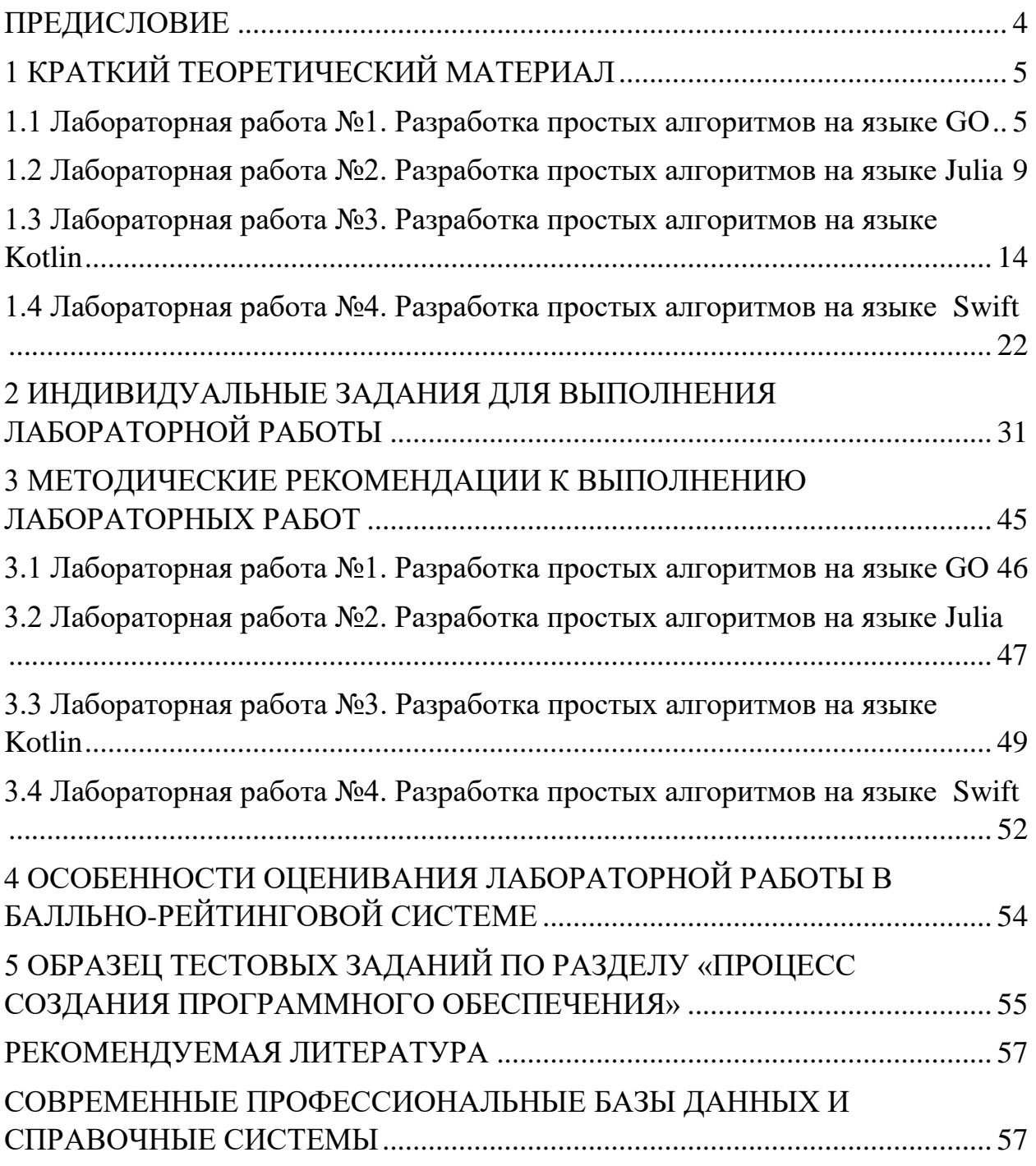

#### **ПРЕДИСЛОВИЕ**

<span id="page-3-0"></span>Настоящие методические рекомендации адресованы студентам, получающим квалификацию бакалавр по направлениям подготовки: 01.03.02 Прикладная математика и информатика, профиль «Математическое моделирование и информационные технологии» и 02.03.03 Математическое обеспечение и администрирование информационных систем, профиль «Программное и математическое обеспечение информационных технологий» и направлены на оказание помощи студентам в подготовке к выполнению четырех лабораторных работ по дисциплины «Языки и методы программирования».

При изучении различных языков в императивном стиле программирования необходимо учитывать структуру программы, типы данных; особенности объявления переменных и констант, организации ветвлений и циклов. Данные методические материалы содержат краткую теоретическую справку по четырем языкам программирования (Go, Julia, Kotlin, Swift), позволяют студенту подготовиться к лабораторным занятиям по соответствующим темам и выполнить их. Методические рекомендации могут оказаться полезными при написании курсовых и выпускных квалификационных работ.

4

### 1 КРАТКИЙ ТЕОРЕТИЧЕСКИЙ МАТЕРИАЛ

# <span id="page-4-1"></span><span id="page-4-0"></span>1.1 Лабораторная работа №1. Разработка простых алгоритмов на языке GO

Структура программы. Программа на языке Со определяется в виде пакетов (package), это подход языка Go к организации повторного использования кода. Программный код должен быть определен в каком-то определенном пакете, поэтому в самом начале файла с помощью оператора package указывается, к какому пакету будет принадлежать код.

При составлении программного кода может потребоваться функционал из других пакетов. В Go есть множество встроенных пакетов, которые содержат код, выполняющий определенные действия, например, выводить сообщение на консоль. Для подключения других пакетов необходимо использовать директиву import.

Блоками программы на языке Go являются функции. Они имеют входы, выходы и ряд действий, называемых операторами, расположенных в определенном порядке. Любая функция начинается с ключевого слова func, за которым следует имя функции, список из нуля и более параметров, возвращаемый тип (если есть) и само «тело», заключенное в фигурные скобки.

Рассмотрим пример использования встроенной функции, предназначенной для вывода сообщения на консоль. При выборе онлайнкомпилятора для языка Go открывается файл «main.go», содержащий следующие команды:

```
package main
import "fmt"
func main() {
    fmt. Println ("Hello World")
```
Команда import "fmt" подключает пакет fmt, который реализует форматирование для водных и выходных данных. В данном пакете содержится функция Println, которая выводит на экран сообщение, переданное ей в качестве аргумента.

Типы данных. Go - это язык со статической типизацией, т.е.

переменные всегда имеют определенный тип, который нельзя изменить.

В Go существуют следующие типы **целых** чисел: uint8, uint16, uint32,  $uint64$ , int $8$ , int $16$ , int $32$  и int $64$ , числовые характеристики которых указывают, сколько бит использует каждый тип. Uint означает «unsigned integer» (беззнаковое целое), в то время как int означает «signed integer» (знаковое целое). Беззнаковое целое может принимать только положительные значения (или ноль). В дополнение к этому существуют два типа-псевдонима: byte (то же самое, что uint8) и rune (то же самое, что int32).

Также существует 3 машинно-зависимых целочисленных типа: uint, int и uintptr. Они машинно-зависимы, потому что их размер зависит от архитектуры используемого компьютера.

На начальном этапе изучения языка, для выполнения данной работы следует использовать тип int для целых чисел.

В Go есть два вещественных типа: float32 и float64 (соответственно, часто называемые вещественными числами с одинарной и двойной точностью). А также два дополнительных типа для представления комплексных чисел (чисел с мнимой частью): complex64 и complex128. Следует использовать тип float64, для работы с числами с плавающей точкой.

Основные математические операции над целыми и вещественными числами в языке Go представлены в таблице 1.1.

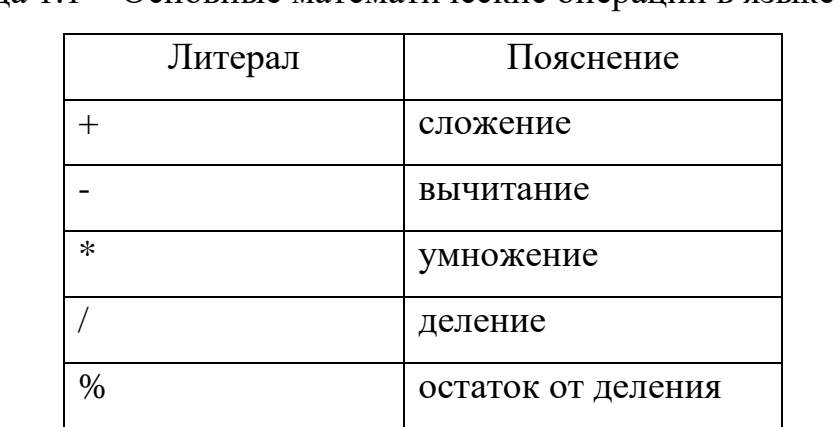

Таблица 1.1 – Основные математические операции в языке Go

Часто в программах на языке Go встречаются операторы «+=», который в контексте «x+=1» представляет собой «x=x+1», и «==», эквивалентный знаку равенства в алгебре.

Строковые литералы (тип данных string) могут быть созданы с помощью двойных кавычек "Hello World" или с помощью апострофов `Hello World`. Различие между ними в том, что строки в двойных кавычках могут содержать новые строки (многострочный текст), а также, они позволяют использовать особые управляющие последовательности символов. Например, \n будет заменен символом новой строки и \t будет заменен символом табуляции.

Распространенные операции на строках включают в себя нахождение длины строки: len("Hello World"), доступ к отдельному символу в строке "Hello World"[1], и конкатенация двух строк вместе: "Hello " + "World".

Логические типы. Для взаимодействия с логическими типами используются следующие операторы:  $\&&(n), \parallel (n\pi n)$  и ! (не).

Массивы. Объявление одномерного массива целых чисел из пяти элементов выглядит следующим образом:

```
var x [5] int.
```
Заполнение одномерного данного массива числами может осуществляться путем непосредственного присваивания:

```
x[0] = 98x[1] = 93x[2] = 77x[3] = 82x[4] = 83
```
Объявление и заполнение двумерного массива:

```
var a=[3][3] int{
\{0, 2, 5\},\{1, 3, 1\},\{2, 0, 8\}
```
Переменные. Со – регистрозависимый язык. Имена должны начинаться с буквы и могут содержать буквы, цифры и знак (знак подчеркивания). Переменные объявляются в разделе var, причем сделать это можно двумя способами:

1. Объявить переменную и сразу присвоить ейзначение:

 $var x$  string = "Hello World"

2. Сначала объявить переменную, а уже потом в тексте программы присвоить ей значение:

```
var x string
x = "Hello World"
```
Знак «=» - это оператор присваивания.

Можно объявить переменную следующим образом: «x:=6» или «x:=Hello World», в данном случае типы данных будут определены автоматически.

Переменные в языке Go могут быть локальными и глобальными. Локальные переменные определяются внутри функции, а глобальные – внутри пакета.

Ветвление. Для того чтобы организовать выбор из двух альтернатив необходимо использовать конструкцию if:

```
if i \, 8 \, 2 == 0 {
      // even
\} else {
       // odd
\mathcal{E}
```
Если условие, записанное в ветвлении, выполняется, то выполнение программы переходит в раздел, отмеченный «even», если же нет - в раздел, отмеченный «odd».

Цикл for. Сначала создается переменная-счетчик, а затем записываются команды цикла. Заполнение массива элементами с помощью цикла выглядит следующим образом:

```
func main() {
    var x[5] int
    i := 0for i \leq -4 {
         x[i]=ifmt.Printh(x[i])i+=1\mathcal{L}
```
Данный программный код можно сократить, прописав в строке объявления цикла и первый индекс массива, и условие выхода из цикла, и изменение счетчика:

```
func main() {
     var x[5] int
    for i := 0; i \le 4; i + 4x[i]=i fmt.Println(x[i])
     }
}
```
Вывод двумерного массива на экран реализуется с помощью двух

вложенных циклов:

```
for i := 0; i \le 2; i + 4for \vec{j} := 0; \vec{j} <= 2; \vec{j} + 1 fmt.Print(a[i][j], " ")
        }
fmt.Println(" ")
}
```
Заполнение массива 3х3 случайными числами также реализуется с

помощью двух вложенных циклов и встроенной функции rand.Intn():

```
package main
import ("fmt"
"math/rand")
func main() {
     var b[3][3] rune
           for i:=0;i<=2; i++ {
          for j := 0; j \le 2; j + 1 b[i][j]=rune((rand.Intn(10)))-5
               fmt.Print(b[i][i], "") }
           fmt.Println(" ")
}
```
Импорт "math/rand" необходим для того чтобы можно было использовать функцию rand из данного пакета.

# <span id="page-8-0"></span>**1.2 Лабораторная работа №2. Разработка простых алгоритмов на языке Julia**

**Структура программы.** Основной структурный блок программы – инструкция (statement). Каждая инструкция выполняет некоторое действие: вызов функции, объявление переменных, присвоение значений переменным и т.д. Каждая инструкция располагается на новой строке, без символа «;», однако если на одной строке все же необходимо разместить несколько инструкций - они отделяются символом «;».

Имя Переменные. переменной представляет произвольный идентификатор, который может содержать алфавитно-цифровые символы или символ подчеркивания и должен начинаться либо с алфавитного символа, либо со знака подчеркивания.

Переменные автоматически создаются при присваивании, тип указывать не обязательно.

Julia - не является регистрозависимым языком программирования, поэтому запуск выполнения данного фрагмента кода не вызовет ошибку:

```
A = "Tom"print(a)
```
Типы данных. Иерархия типов данных представлена на рисунке 1. Самый верхний (общий) тип (супертип) – Any. Все остальные типы – подтипы (субтипы) этого типа. Тип Number является подтипом Any. В свою очередь, Number является супертипом для типов Complex и Real. Типы данных бывают абстрактные и конкретные. Переменная может иметь только конкретный тип.

В языке Julia есть несколько целочисленных типов: со знаком +/- Int8, Int16, Int32, Int64, Int128 и без знака UInt8, UInt16, UInt32, UInt64, UInt128 (8, 16, ...128 – число бит, которое отводится для хранения данных).

Тип Int соответствует Int64.

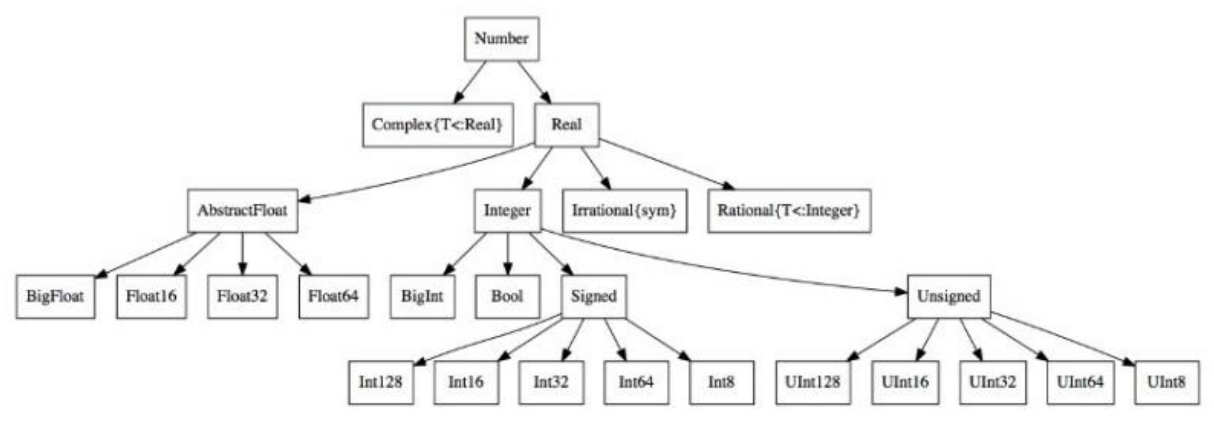

Рисунок 1 – Иерархия типов данных

Julia - это язык со статической типизацией, т.е. переменные всегда имеют определенный тип, который нельзя изменить.

В языке Julia есть четыре вещественных типа: Float16, Float32, Float64,

BigFloat.

Основные математические операции над целыми и вещественными числами в языке Julia представлены в таблице 1.2.

Таблица 1.2 – Основные математические операции в языке Julia

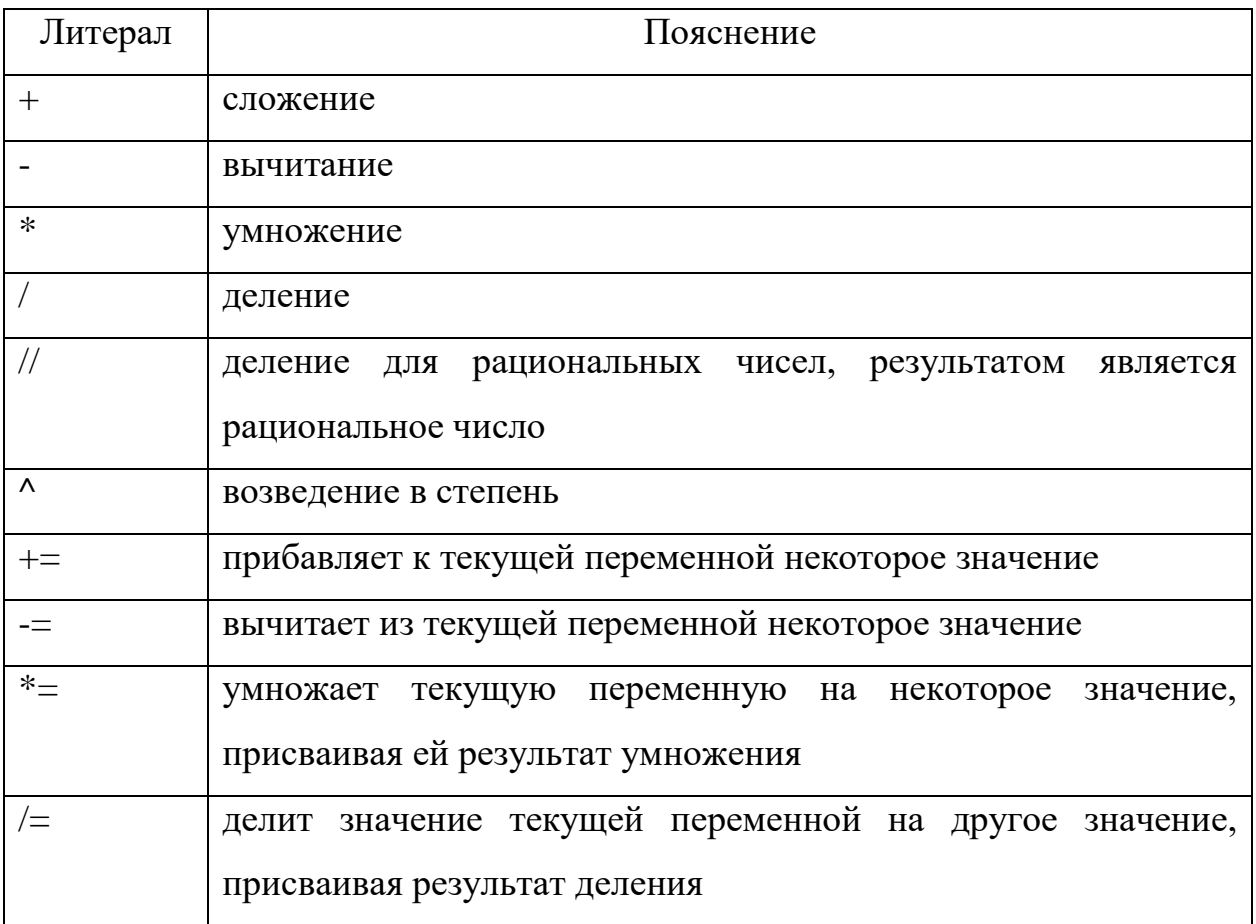

Символы. Символьные данные представлены типом Char (отдельный символ, который заключается в одинарные кавычки:

 $a = 'a'$ 

Строки представлены типом данных string. Строка – ЭТО последовательность символов, заключенная в двойные кавычки, либо в тройные двойные кавычки (многострочный текст).

```
C = "Jo"d = """
     SALT II was a series of talks between United States
     and Soviet negotiators from 1972 to 1979.
     It was a continuation of the SALT I talks.
11 11 11
print(c)print(d)
```
Для конкатенации (объединения) строк используется оператор \* (звездочка):

```
c = "Hello, "d="world!"
e = c * dprint(e)
```
Интерполяция представляет собой объединение в строку различных литералов и значений, которые могут представлять другие типы данных. Для интерполяции значений переменных в строку используется символ \$:

```
e="p i = "p i = "pi=3.14print(e*"\$pi1")println()
```
Логические типы. Для взаимодействия с логическими типами используются следующие операторы:  $\&\&(n)$ ,  $\|$  (или) и ! (не).

**Массивы.** Для хранения набора значений в Julia, как и в других языках программирования, можно использовать массивы. При этом массив может хранить данные только одного и того же типа. В Julia одномерные массивы представлены типом Array или Vector:

 $a=Array$  [Float64} (undef, 10) – одномерный массив с десятью элементами типа Float64, элементы массива не определены;

 $a=Vector\{Float64\}$ (undef, 10) – одномерный массив с десятью элементами типа Float64, элементы массива не определены.

Заполнить одномерный массив случайными числами можно либо прямым перечислением элементов массива  $(x = [1, 2, 3])$ , либо с помощью функции rand:

 $a = rand(1:5,5)$  - одномерный массив из 5 элементов, заполненный случайными целыми числами от 1 до 5, распределение однородное.

Двумерные массивы. Одномерные массивы можно представить в виде ряда или строки значений. Однако кроме них можно использовать и многомерные массивы. К примеру, возьмем двумерный массив, т. е. такой массив, каждый элемент которого в свою очередь сам является массивом. Двумерный массив еще можно представить в виде таблицы, где каждая строка - это отдельный массив, а ячейки строки - это элементы вложенного массива.

a=Matrix{Int64}(undef,2,5) – двумерный массив  $2*5$  – две строки, пять столбцов типа Int64, элементы массива не определены.

 $a = rand(3.5) - ngymephbi\$ й массив  $3*5$ , заполненный случайными числами от 0 до 1.

Заполним двумерный массив случайными числами в промежутке от -5 до 5, затем в этом массиве первые 2 элемента главной диагонали заменим цифрой 9:

```
a = Matrix{Int64} (undef, 5, 5)
a = rand(-5:5, 5, 5)print(a)println()
a[2, 2]=9a[1, 1]=9print(a)println()
```
Обратите внимание, что индексы массива начинаются с 1, а не с 0.

Ветвление. Для того чтобы организовать выбор из двух альтернатив необходимо использовать конструкцию if:

```
x=3if x > 10println ("X > 10")
else
   println("X < 10")end
```
Если необходимо проверить несколько альтернативных вариантов, то можно добавить выражения else if:

```
x=3v=30if x > yprintln ("X is more than Y")
elseif x == yprintln ("X and Y are equal")
else
   println ("X is less than Y")
end
```
Цикл for. Цикл for пробегается по всем элементам коллекции. В этом плане цикл for в Swift эквивалентен циклу for-each в ряде других языков программирования. Его формальная форма выглядит следующим образом:

**for** (переменная in последовательность) {

выполняемые инструкции

 $\mathcal{E}$ 

Например, выведем все квадраты чисел от 1 до 9, используя цикл for:

```
for i in 1:10print("$(i * i) ")end
println()
```
Вывод элементов массива на экран с помощью двух вложенных циклов

выглядит следующим образом:

```
a = Matrix{Int64} (undef, 5, 5)
a = rand(-5:5, 5, 5)for i in 1:5for \vdots in 1:5
           print("$(a[i,j]) ")end
printh(n()end
println()
```
## <span id="page-13-0"></span>1.3 Лабораторная работа №3. Разработка простых алгоритмов на языке Kotlin

Структура программы. Точкой входа в программу на языке Kotlin является функция main, которая отображается на экране при открытии онлайнкомпилятора:

```
fun main()println ("Hello Kotlin")
```
С данной функции начинается выполнение любой программы на языке Kotlin, поэтому она должна быть в любой программе.

Основной структурный блок программы - инструкция (statement). Каждая инструкция выполняет некоторое действие: вызов функции, объявление переменных, присвоение значений переменным и т.д. Каждая инструкция располагается на новой строке, без символа «;», однако если на одной строке все же необходимо разместить несколько инструкций – они отделяются символом «;».

Переменные. Имя переменной представляет произвольный

идентификатор, который может содержать алфавитно-цифровые символы или символ подчеркивания и должен начинаться либо с алфавитного символа, либо со знака подчеркивания. Для определения переменной можно использовать либо ключевое слово **val**, либо ключевое слово **var**.

С помощью ключевого слова val определяется неизменяемая переменная (immutable variable), т.е. можно присвоить значение такой переменной только один раз, а изменить его после первого присвоения уже нельзя.

Kotlin позволяет выводить тип переменной на основании данных, которыми переменная инициализируется. Поэтому при инициализации переменной тип можно опустить:

```
fun main()val age = 5
\mathcal{E}
```
Типы данных. Kotlin - это язык со статической типизацией, т.е. переменные всегда имеют определенный тип, который нельзя изменить.

В языке Kotlin существуют следующие типы целых чисел: byte, short, int, long, которые отличаются количеством байтов, используемых для хранения числа  $(1, 2, 4, 8)$  соответственно). UInt означает «unsigned integer» (беззнаковое целое), в то время как int означает «signed integer» (знаковое целое). Беззнаковое целое может принимать только положительные значения (или ноль). Кроме UInt в языке есть следующие типы: UByte, UShort и ULong.

Объявление целых переменных и присваивание им значений осуществляется следующим образом:

```
fun main()val a: Byte = -10val b: Short = 45val c: UInt = 250U
val d: ULong = 30000U
println(a)
println(b)
printh(n(c)println(d)
```
Для передачи значений объектам, которые представляют беззнаковые целочисленные типы данных, после числа указывается суффикс U.

```
15
```
Любые целые числа в языке Kotlin воспринимаются как данные типа Int. Если нужно явно указать, что число представляет значение типа Long, то следует использовать суффикс L:

 $val$  sum =  $45L$ 

В Kotlin есть два вещественных типа: Float и Double. Объявление вещественных переменных и присваивание им значений осуществляется следующим образом:

```
fun main()val height: Double = 1.78val pi: Float = 3.14Fprintln (height)
println(pi)
\left\{ \right\}
```
Чтобы присвоить число объекту типа Float после числа указывается суффикс f или F.

Основные математические операции над целыми и вещественными числами в языке Kotlin представлены в таблице 1.3.

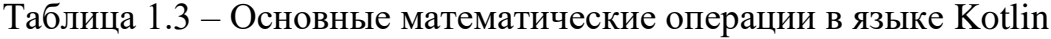

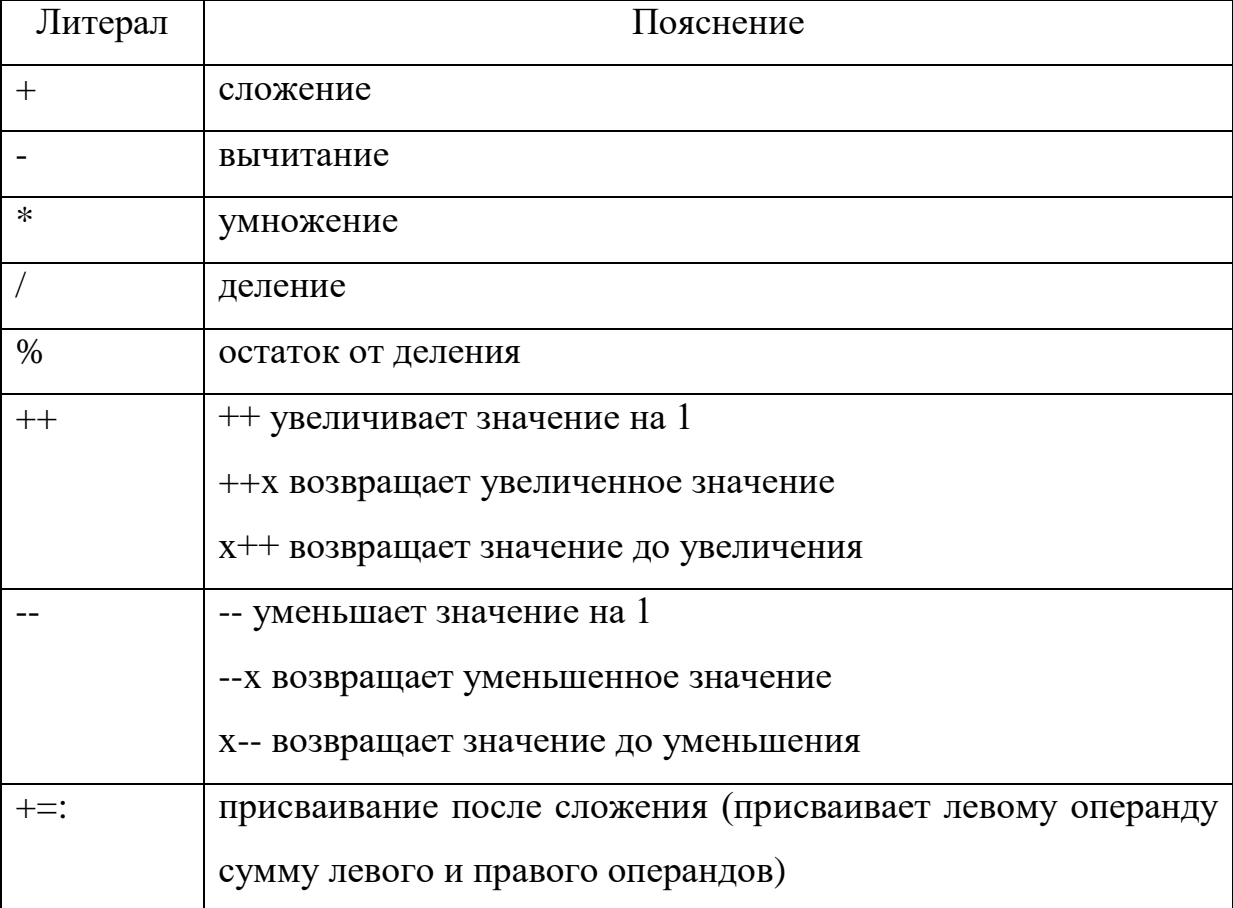

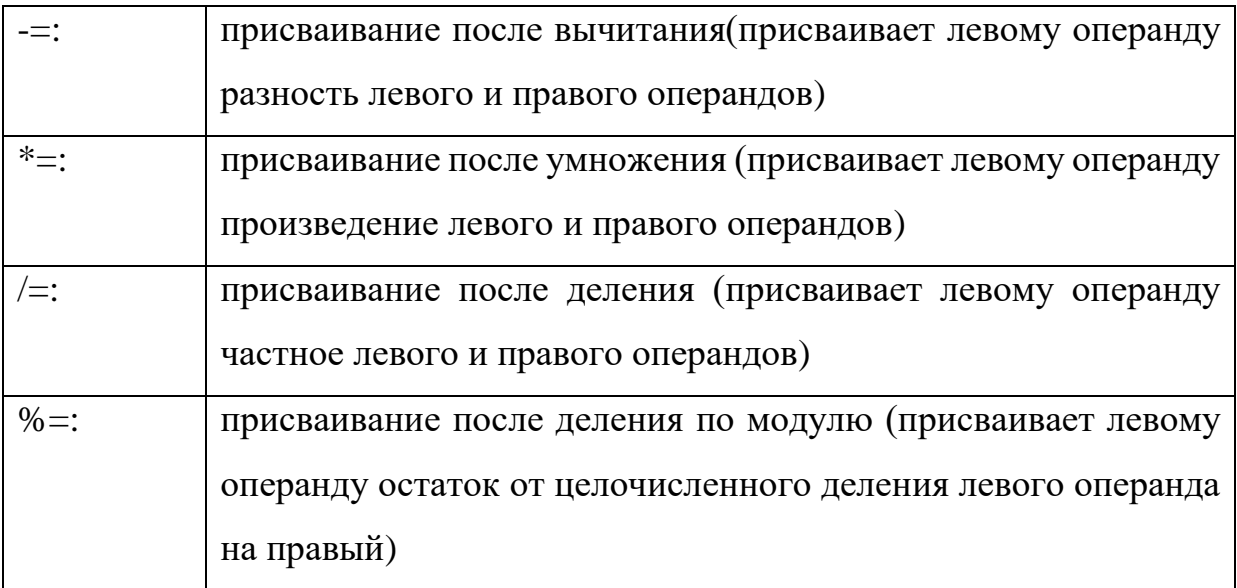

Если в операции деления оба операнда представляют целые числа, то результатом тоже будет целое число, а если в процессе деления образовалась дробная часть, то она отбрасывается:

```
fun main() {
val x = 11val y = 5val z = x / yprintln(z)\lambda
```
Так в данном случае, хотя если согласно математике разделить 11 на 5, представляют получится  $2.2,$ однако поскольку оба операнда TO целочисленный тип, а именно тип Int, то дробная часть (0.2) отбрасывается, поэтому результатом будет число 2, а переменная z будет представлять тип Int.

Чтобы результатом было дробное число, один из операндов должен представлять число с плавающей точкой:

```
fun main() {
val x = 11val y = 5.0val z = x / yprintln(z)
```
В данном случае переменная у представляет тип Double, поэтому результатом деления будет число 2.2, а переменная z также будет представлять тип Double.

Символы. Символьные данные представлены типом Char (отдельный

символ, который заключается в одинарные кавычки.

```
fun main() {
     val a: Char = 'A'val b: Char = 'B'val c: Char = 'T'\mathcal{E}
```
string.  $C_{TDOKA}$  –  $\partial_{TO}$ Строки представлены типом ланных последовательность символов, заключенная в двойные кавычки, либо в тройные двойные кавычки (многострочный текст).

```
fun main() {
    val name: String ="Jo"
    val text: String = """SALT II was a series of talks between United States
    and Soviet negotiators from 1972 to 1979.
     It was a continuation of the SALT I talks."""
println(text)
println(name)
```
Шаблоны строк (stringtemplates) представляют способ вставки в строку различных значений, в частности, значений переменных.

С помощью знака доллара \$ можно вводить в строку значения различных переменных:

```
fun main() {
   val firstName = "Tom"
   val lastName = "Smith"
    val welcome = "Hello, $firstName $lastName"
   println (welcome)
\}
```
Логические типы. Для взаимодействия с логическими типами используются следующие операторы: and(и), ог (или) и ! (не).

Тип Апу. Тип данных ограничивает набор значений, которые можно присвоить переменной. Например, нельзя присвоить переменной типа Double строку. После того, как тип переменной установлен, он не может быть изменен.

Однако в Kotlin также есть тип Any, который позволяет присвоить переменной данного типа любое значение:

fun  $main()$  { var name:  $Any = "Tom"$ 

```
println(name)
name = 6758println(name) 
}
```
**Массивы.** Для хранения набора значений в Kotlin, как и в других языках программирования, можно использовать массивы. При этом массив может хранить данные только одного того же типа. В Kotlin массивы представлены типом Array.

При определении массива после типа Array в угловых скобках необходимо указать, объекты какого типа могут храниться в массиве. Например, определим массив целых чисел. С помощью встроенной функции arrayOf() можно передать набор значений, которые будут составлять массив:

**val** numbers:  $Array =  $arrayOf(1, 2, 3, 4, 5)$$ 

С помощью индексов можно обратиться к определенному элементу в массиве. Индексация начинается с нуля, то есть первый элемент будет иметь индекс 0. Индекс указывается в квадратных скобках:

```
fun main() {
val numbers: Array<Int = arrayOf(1, 2, 3, 4, 5)val n = numbers[1]numbers[2] = 7println("numbers[2] = \frac{2}{\text{number}}[2]")
}
```
**Двумерные массивы.** Одномерные массивы можно представить в виде ряда или строки значений. Однако кроме них можно использовать и многомерные массивы. К примеру, возьмем двумерный массив, т. е. такой массив, каждый элемент которого в свою очередь сам является массивом. Двумерный массив еще можно представить в виде таблицы, где каждая строка - это отдельный массив, а ячейки строки - это элементы вложенного массива.

Определение двумерных массивов менее понятно и может вызывать сложности. Например, двумерный массив чисел:

```
val table = Array(3, {Array(3, {0})})table[0] = arrayOf(1, 2, 3)table[1] = arrayOf(4, 5, 6)table[2] = arrayOf(7, 8, 9)
```
Для обращения к элементам подмассивов двумерного массива

необходимы два индекса. По первому индексу идет получение строки, а по второму индексу - столбца в рамках этой строки:

```
val table = Array(3, {Array(3, {0})})table[0][1] = 6val n = table[0][1]
```
Ветвление. Для того чтобы организовать выбор из двух альтернатив необходимо использовать конструкцию if:

```
val a = 10if (a == 10) {
     println ("а равно 10")
\}else{println ("a HE равно 10")
\mathcal{F}
```
Если необходимо проверить несколько альтернативных вариантов, то можно добавить выражения else if:

```
val a = 10if (a == 10) {
      println ("а равно 10")
\mathcal{F}else if (a == 9) {
     println("а равно 9")
\mathcal{F}else if (a == 8) {
     println("а равно 8")
\mathcal{F}else{println ("a <8 или a>10")
\mathcal{F}
```
Конструкция if может возвращать значение. Например, найдем максимальное из двух чисел:

```
val a = 10\text{val} b = 20
val c = if (a > b) a else bprintln(c)
```
Цикл for. Цикл for пробегает по всем элементам коллекции. В этом плане цикл for в Kotlin эквивалентен циклу for-each в ряде других языков программирования. Его формальная форма выглядит следующим образом:

for (переменная in последовательность) {

выполняемые инструкции

Например, выведем все квадраты чисел от 1 до 9, используя цикл for:

```
for(n in 1..9){
     print("\frac{5}{n} * n} \t")
}
```
Вывод элементов массива на экран с помощью цикла выглядит следующим образом:

```
fun main() {
val numbers: Array<Int = arrayOf(1, 2, 3, 4, 5)for (i in 0..4){
    print("${numbers[i]}\t")}
}
```
Обработка двумерного массива реализуется с помощью двух вложенных

циклов:

}

```
fun main() {
    val table: Array\langle Array\langle Int \rangle \rangle = Array(3, {Array(3, {0})})table[0] = arrayOf(1, 2, 3)table[1] = arrayOf(4, 5, 6)table[2] = arrayOf(7, 8, 9) for(row in table){
          for(cell in row){
              print("$cell \t")
 }
         println()
     }
}
```
Заполнение массива случайными числами реализуется с помощью следующего кода:

```
import kotlin.random.Random
fun main(args: Array<String>) {
     val table2: Array\langle Array\langle Int \rangle \rangle = Array(3, {Array(3, {0)})})val n=table2.size;
     for (i in 0 until n){
     for(j in 0 until n){
        table2[i][j] = Random.nextInt(10) }
     }
     println()
     for(row2 in table2){
         for(cell2 in row2){
             print("$cell2 \t")
 }
```

```
print(n)\}\left\{ \right.
```
Цикл while. Цикл while повторяет определенные действия пока истинно некоторое условие:

```
var i = 10while (i > 0) {
     printh(n(i * i))i--\}
```
Здесь пока переменная і больше 0, будет выполняться цикл, в котором на консоль будет выводиться квадрат значения і.

Можно применять данный тип циклов для перебора массива. Например:

```
fun main() {
val people = arrayOf("Tom", "Sam", "Bob")var i = 0while (i in people.indices) {
    println(people[i])i++;\}\}
```
Здесь определена дополнительная переменная i, которая представляет индекс элемента массива. У массива есть специальное свойство indices, которое содержит набор всех индексов. А выражение *i* inpeople.indices возвращает true, если значение переменной і входит в набор индексов массива.

В самом цикле по индексу организовано обращение к элементу массива:  $printh(people[i])$ . Затем переход к следующему индексу с увеличением счетчика: i++.

# <span id="page-21-0"></span>1.4 Лабораторная работа №4. Разработка простых алгоритмов на языке **Swift**

Структура программы. Основной структурный блок программы инструкция (statement). Каждая инструкция выполняет некоторое действие: вызов функции, объявление переменных, присвоение значений переменным и т.д. Каждая инструкция располагается на новой строке, без символа «;», однако если на одной строке все же необходимо разместить несколько инструкций - они отделяются символом «;».

Переменные  $\mathbf{M}$ константы. Имя переменной представляет произвольный идентификатор, который может содержать алфавитноцифровые символы или символ подчеркивания и должен начинаться либо с алфавитного символа, либо со знака подчеркивания.

Swift - регистрозависимый язык программирования, поэтому запуск выполнения данного фрагмента кода вызовет ошибку:

```
var A="Tom"
print(a)
```
Для определения переменной нужно использовать ключевое слово var, для определения константы – ключевое слово **let**.

Константе **let** можно присвоить значение только один раз, а изменить его после первого присвоения уже нельзя.

Переменные и константы должны иметь уникальные имена. Нельзя использовать в программе несколько переменных и (или) констант с одними и теми же именами.

Причем хорошей практикой является использование названий в так называемом «верблюжьем регистре» или CamelCase. То есть названия начинаются с маленькой буквы.

Если название состоит из нескольких слов, то только первое из них начинается с маленькой буквы. Например: personName, personStreatAddress и Т.Д.

Swift позволяет выводить тип переменной на основании данных, которыми переменная инициализируется. Поэтому при инициализации переменной тип можно опустить.

Типы данных. Swift - это язык со статической типизацией, т.е. переменные всегда имеют определенный тип, который нельзя изменить.

В языке Swift существуют следующие типы целых чисел:

Int8: представляет целые числа со знаком размером не более 8 бит (от -128 до 127);

UInt8: представляет целые положительные числа размером не

более 8 бит (от 0 до 255);

Int16: представляет целые числа со знаком размером не более 16 бит (от -32768 до 32767);

 UInt16: представляет целые положительные числа размером не более 16 бит (от 0 до 65535);

 $-$  Int32: представляет целые числа со знаком размером не более 32 бита (от -2147483648 до 2147483647);

 UInt32: представляет целые положительные числа размером не более 32 бита (от 0 до 4294967295);

 Int64: представляет целые числа со знаком размером не более 64 бита (от -9223372036854775808 до 9223372036854775807);

 UInt64: представляет целые положительные числа размером не более 64 бита (от 0 до 18446744073709551615);

 Int: представляет целые числа со знаком, например, 1, -30, 458. На 32-разрядных платформах эквивалентен Int32, а на 64-разрядных - Int64;

 $-$  UInt: представляет целые положительные числа, например, 1, 30, 458. На 32-разрядных платформах эквивалентен UInt32, а на 64-разрядных - UInt64.

Объявление целых переменных и присваивание им значений осуществляется следующим образом:

```
var age: Int = 32
```
или можно сначала определить переменную, а потом присвоить ей значение:

```
var name: String
name = "Tom".
```
Любые целые числа в языке Swift воспринимаются как данные типа Int. В языке Swift есть три **вещественных** типа:

 Float: 32-битное число с плавающей точкой, содержит до 6 чисел в дробной части;

Double: 64-битное число с плавающей точкой, содержит до 15

чисел в дробной части;

Float80: 80-битное число с плавающей точкой.

Объявление вещественных переменных и присваивание им значений осуществляется следующим образом:

```
var d = 3.4// тип Double
var f : Float = 1.2
```
Основные математические операции над целыми и вещественными числами в языке Swift представлены в таблице 1.4.

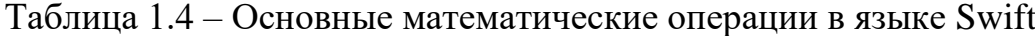

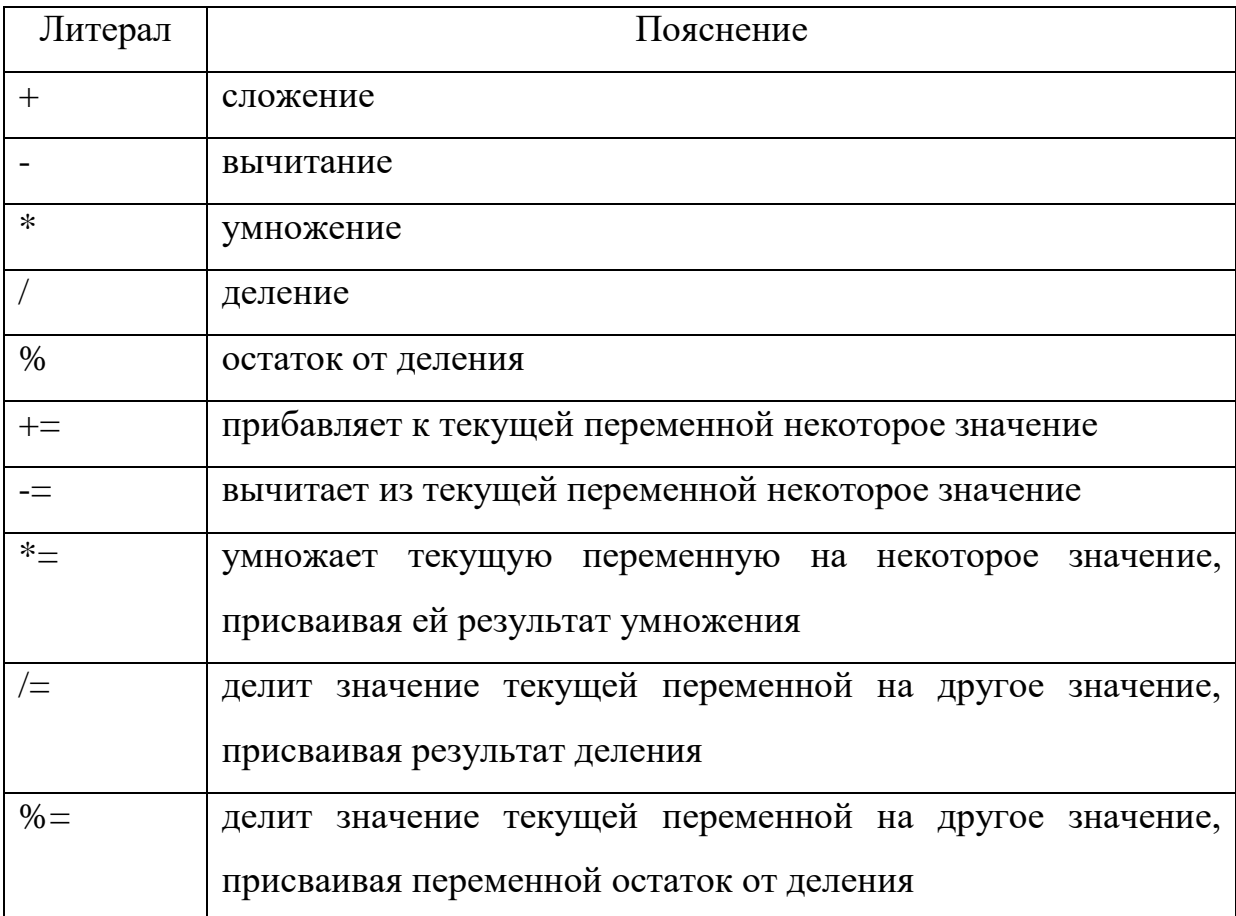

В арифметических операциях все операнды должны представлять один и тот же тип данных. Результатом операции является значение того же типа, что и тип операндов.

Если операнды представляют константы или переменные, или являются результатами каких-то других операций или выражений, то в этом случае нужно явно выполнять преобразование типов. Для этого применяются специальные функции-инициализаторы типов данных. Все они совпадают с названиями типов данных: Int8(), Int(), Float(), Double() и т.д. Так, функция Double() преобразует значение к типу Double, а в скобки передается само значение. Например:

```
// представляет тип Int
\det d = 8let q = Double(d) // преобразуем в тип Double
print(g)// 8.0
```
Символы. Символьные данные представлены типом Character (отдельный символ, который заключается в двойные кавычки:

```
var a: Character = "a"
```
string.  $C$ трока – это Строки представлены типом данных последовательность символов, заключенная в двойные кавычки, либо в тройные двойные кавычки (многострочный текст для версии языка после 4.0).

```
var name: String = "Jo"var text: String = """SALT II was a series of talks between United States
     and Soviet negotiators from 1972 to 1979.
     It was a continuation of the SALT I talks.
\overline{u} \overline{u} \overline{u}print (text)
print (name)
```
Для преобразования значений других типов данных к строке надо передать преобразуемое значение в инициализатор:

```
var number: Int = 22var str: String = String (number)
```
Для конкатенации (объединения) строк используется оператор + (плюс):

```
var str: String = "" // ""
                     // "hello"
str += "hello"
str = str + " world" // "hello word"
```
Интерполяция представляет собой объединение в строку различных литералов и значений, которые могут представлять другие типы данных. Для интерполяции объекты других типов данных заключаются в скобки, перед которыми ставится слеш:

```
var age: Int = 22var str: String = "Age: \{ (aqe) \right)"
var name: String = "Ann"
str = "Age: \{aqe\} and name: \{name\}"
print(str)
```
**Логические** типы. Для взаимодействия с логическими типами используются следующие операторы:  $&&(n)$ ,  $||(n)$ и ! (не).

**Массивы.** Для хранения набора значений в Swift, как и в других языках программирования, можно использовать массивы. При этом массив может хранить данные только одного и того же типа. В Swift массивы представлены типом Array.

При определении массива после типа Array в угловых скобках необходимо указать, объекты какого типа могут храниться в массиве. Например, определим массив целых чисел:

**var** numbers: [Int] = [1, 2, 3, 4, 5]

С помощью индексов можно обратиться к определенному элементу в массиве. Индексация начинается с нуля, то есть первый элемент будет иметь индекс 0. Индекс указывается в квадратных скобках:

```
var numbers = [11, 12, 13, 14, 15]
print(numbers[0])
```
С помощью свойства count можно получить число элементов массива:

**var** numbers: [Int] = [1, 2, 3, 4, 5, 6, 7, 8] print ("В массиве numbers \(numbers.count) элементов")

**Двумерные массивы.** Одномерные массивы можно представить в виде ряда или строки значений. Однако кроме них можно использовать и многомерные массивы. К примеру, возьмем двумерный массив, т. е. такой массив, каждый элемент которого в свою очередь сам является массивом. Двумерный массив еще можно представить в виде таблицы, где каждая строка - это отдельный массив, а ячейки строки – это элементы вложенного массива.

Определение двумерных массивов менее понятно и может вызывать сложности. Например, добавим 2 строки в двумерный массив чисел:

**var** arr = [[Int]](repeating: [Int](repeating: 0, count: 5), count: 5)

 $arr[0]=[1, 2, 3, 4, 5]$  $arr[1]=[1, 2, 3, 4, 5]$ 

Для обращения к элементам подмассивов двумерного массива необходимы два индекса. По первому индексу идет получение строки, а по второму индексу – столбца в рамках этой строки:

```
var arr = [[Int]] (repeating: [Int] (repeating: 0, count: 5),count: 5)arr[0]=[1, 2, 3, 4, 5]arr[0][0]=9Ветвление. Для того чтобы организовать выбор из двух альтернатив
```
необходимо использовать конструкцию if:

```
var a = 10
if (a == 10) {
     print ("а равно 10")
\}else(print ("а НЕ равно 10")
\mathcal{E}
```
Если необходимо проверить несколько альтернативных вариантов, то можно добавить выражения else if:

```
var a = 6if (a == 10) {
      print ("а равно 10")
\mathcal{F}else if (a == 9) {
     print ("a равно 9")
\lambdaelseprint("a<9 M\mu >10")
\lambda
```
Конструкция if может возвращать значение (тернарный оператор). В зависимости от условия тернарный оператор возвращает второй или третий операнд: если условие равно true, то возвращается второй операнд; если условие равно false, то третий. Например: Например, найдем максимальное из двух чисел:

```
var a = 10
var b = 20var c = a > b ? a : b
print(b)
```
Цикл for. Цикл for пробегается по всем элементам коллекции. В этом

плане цикл for в Swift эквивалентен циклу for-each в ряде других языков программирования. Его формальная форма выглядит следующим образом:

```
for (переменная in последовательность) {
```
выполняемые инструкции

```
\mathcal{E}
```
Например, выведем все квадраты чисел от 1 до 9, используя цикл for:

```
for i in 1...10print(i * i)\mathcal{E}
```
Вывод элементов массива на экран с помощью цикла выглядит следующим образом:

```
var numbers: [Int] = [1, 2, 3, 4, 5, 6, 7, 8]for i in 0 ..< numbers.count {
    print(numbers[i])\left\{ \right\}
```
Обработка двумерного массива реализуется с помощью двух вложенных

ЦИКЛОВ:

```
var arr = [[Int]] (repeating: [Int] (repeating: 0, count: 5),count: 5)var str=""
     for i in 0..<arr.count{
          for j in 0.. <arr[0].count{
               arr[i][j]=i+jstr=str+'' "+String (arr[i][j])print (str)
     \}
```
Заполнение массива случайными числами реализуется с помощью

```
следующего кода:
```

```
var arr = [[Int]] (repeating: [Int] (repeating: 0, count: 5),count: 5)var str=""
     for i in 0..<arr.count{
           str = 50for \pi in 0.0.5 arr [0]. count {
                 arr[i][j]=Int.random(in: 1..<10)
                 str=str+'' "+String (arr[i][j])\lambdaprint (str)
     \left\{ \right.
```
Цикл while. Цикл while повторяет определенные действия пока истинно некоторое условие:

```
var i = 10repeat {
    print(i * i)i = 1} while i > 0
```
Здесь пока переменная і больше 0, будет выполняться цикл, в котором на консоль будет выводиться квадрат значения і.

# <span id="page-30-0"></span>2 ИНДИВИДУАЛЬНЫЕ ЗАДАНИЯ ДЛЯ ВЫПОЛНЕНИЯ ЛАБОРАТОРНОЙ РАБОТЫ

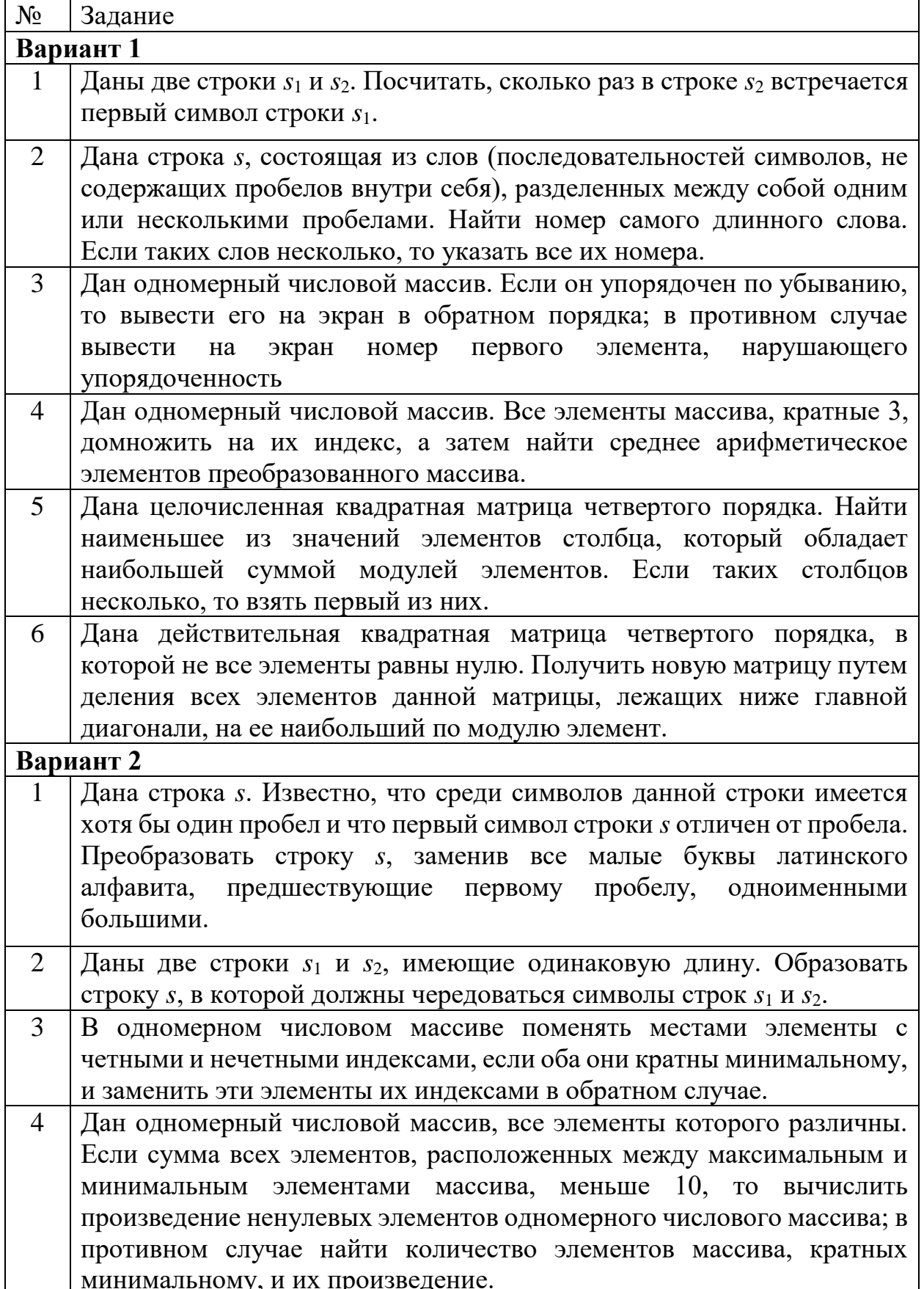

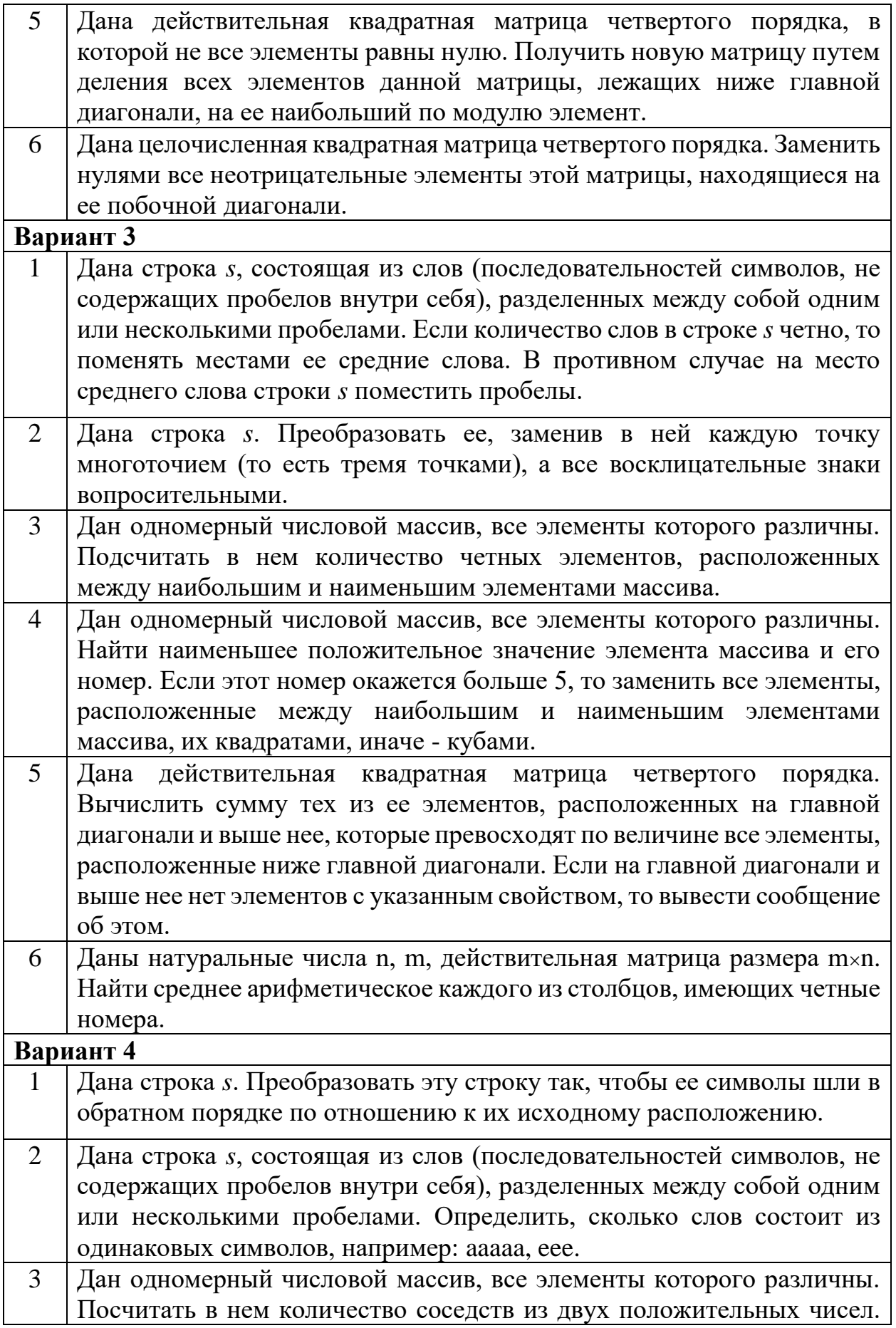

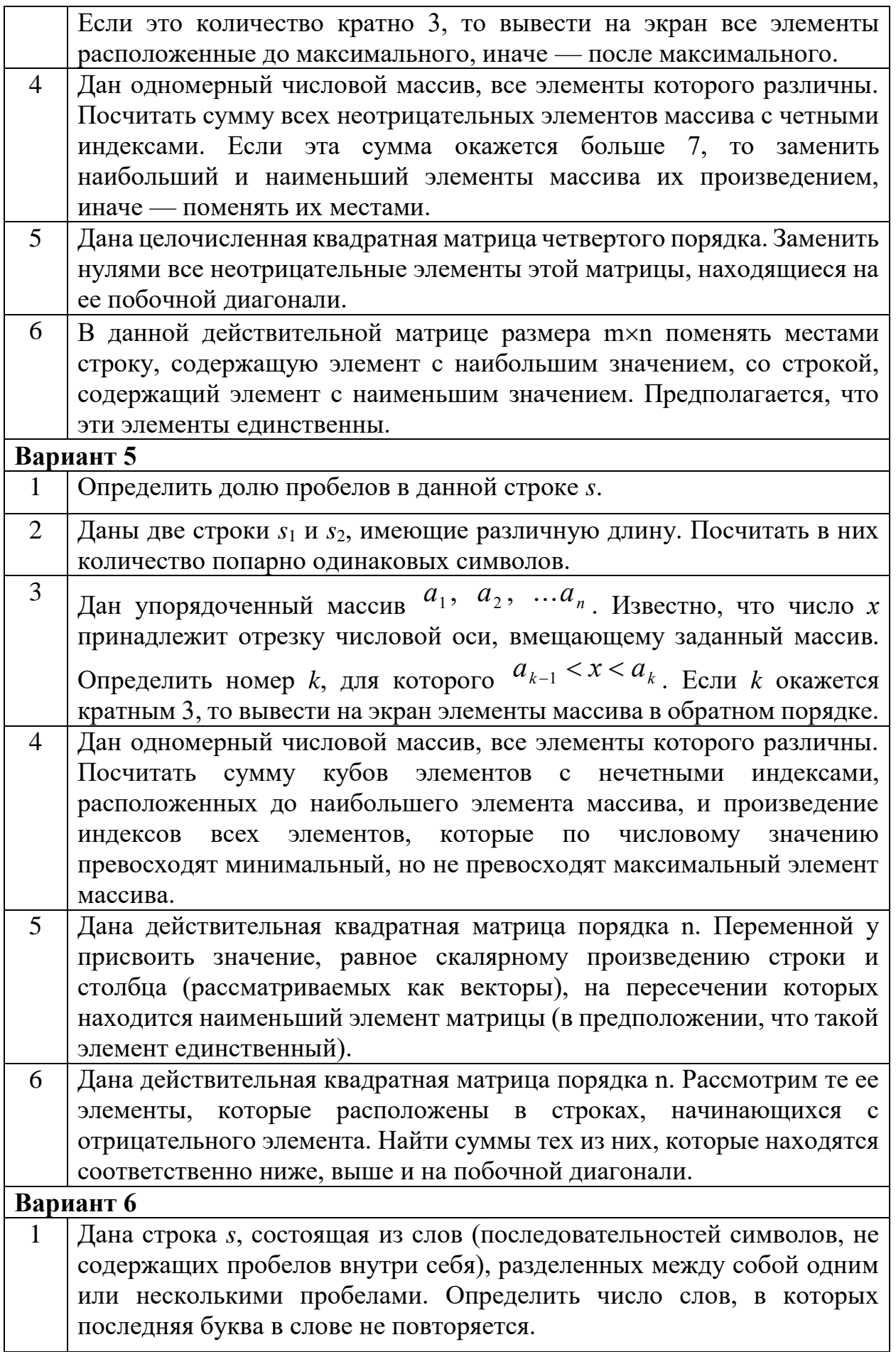

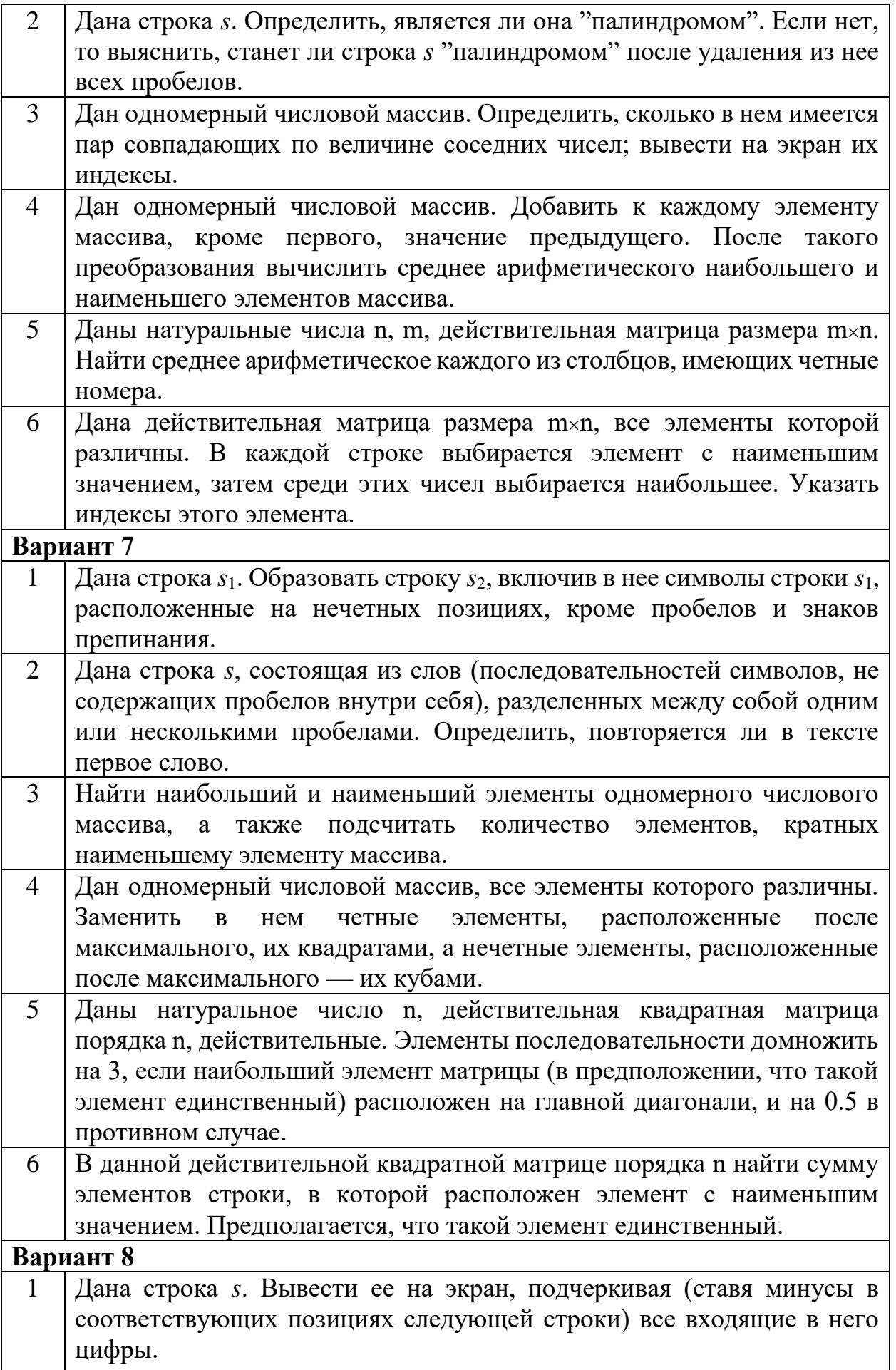

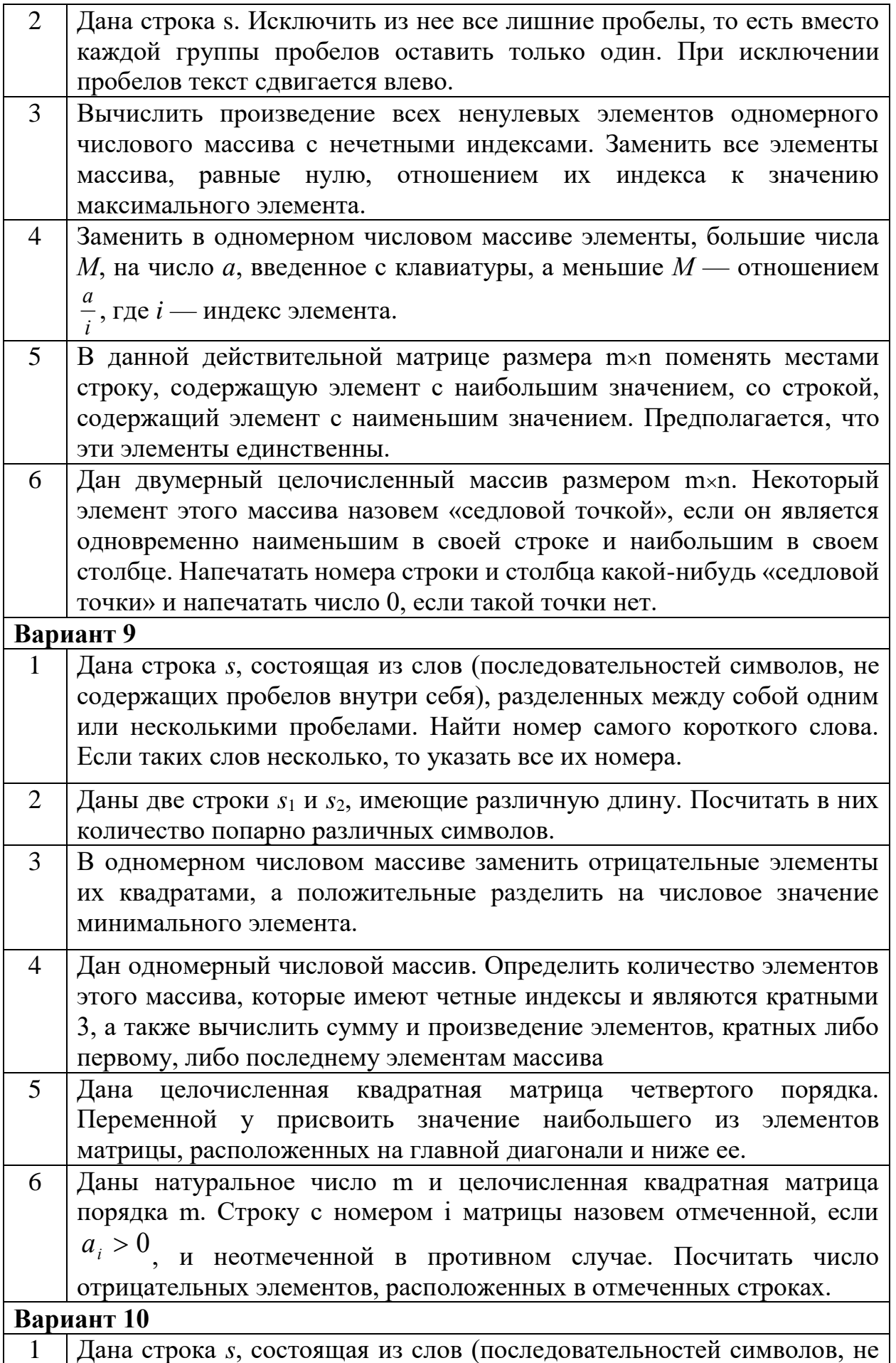

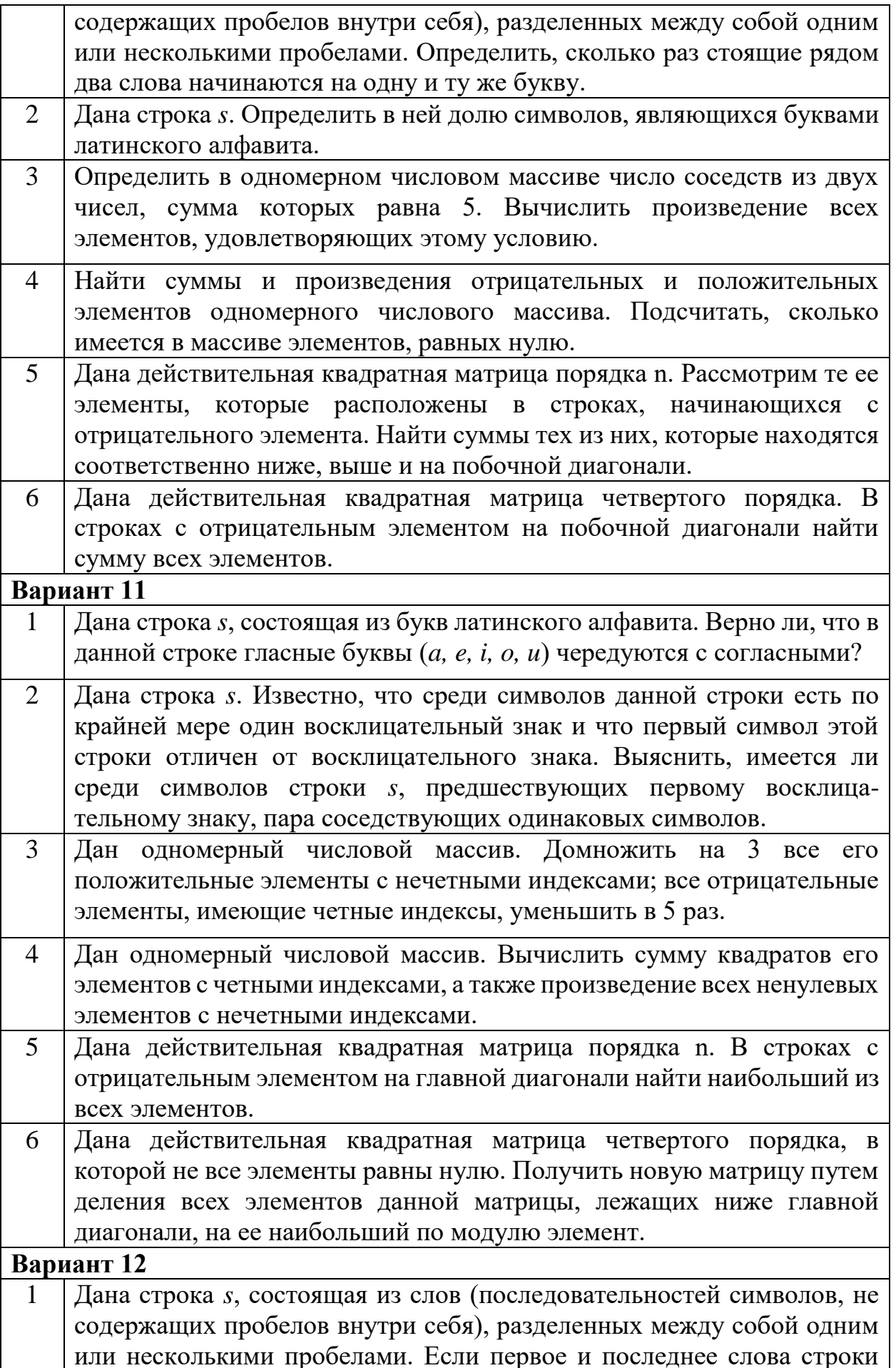

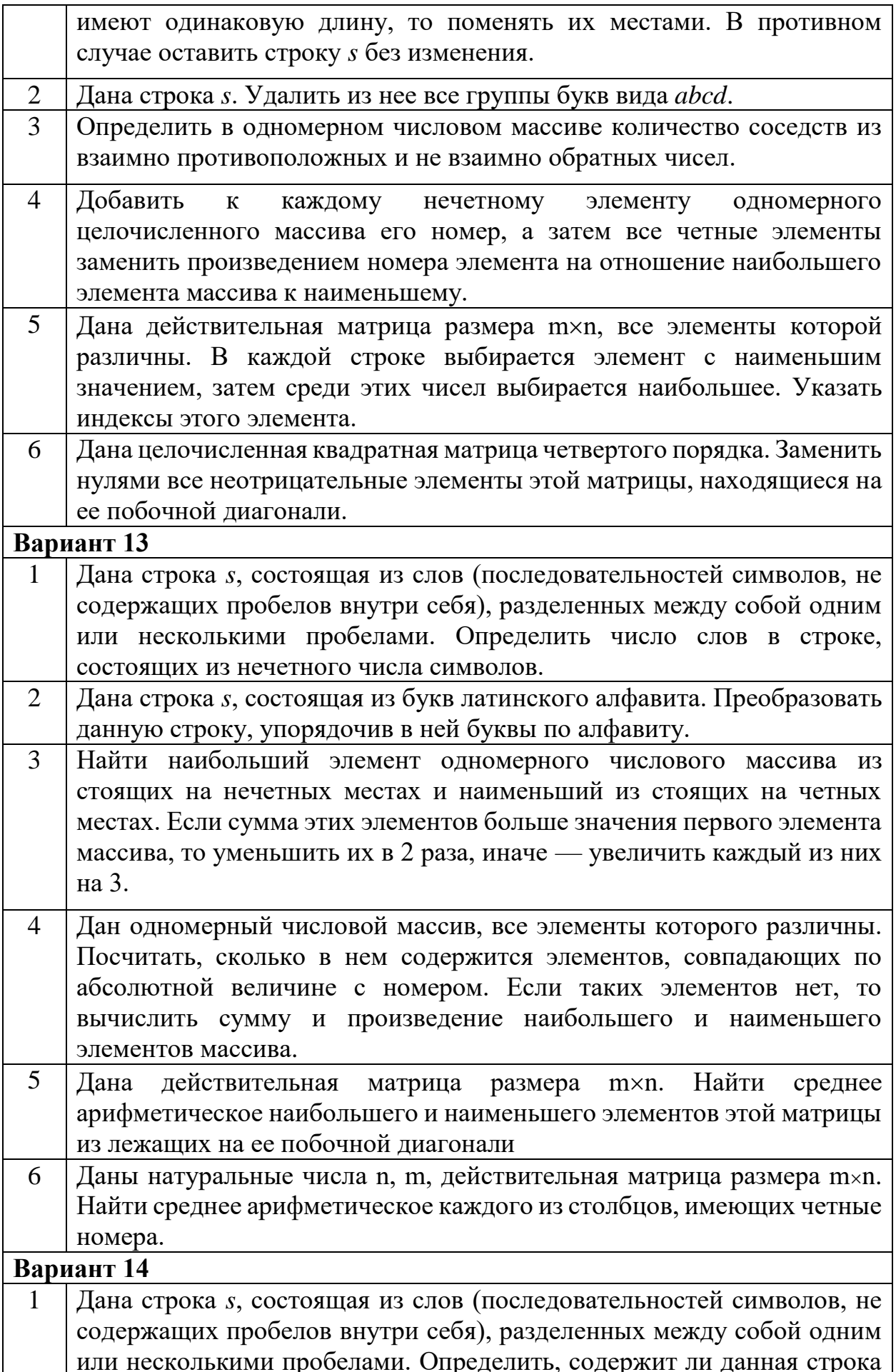

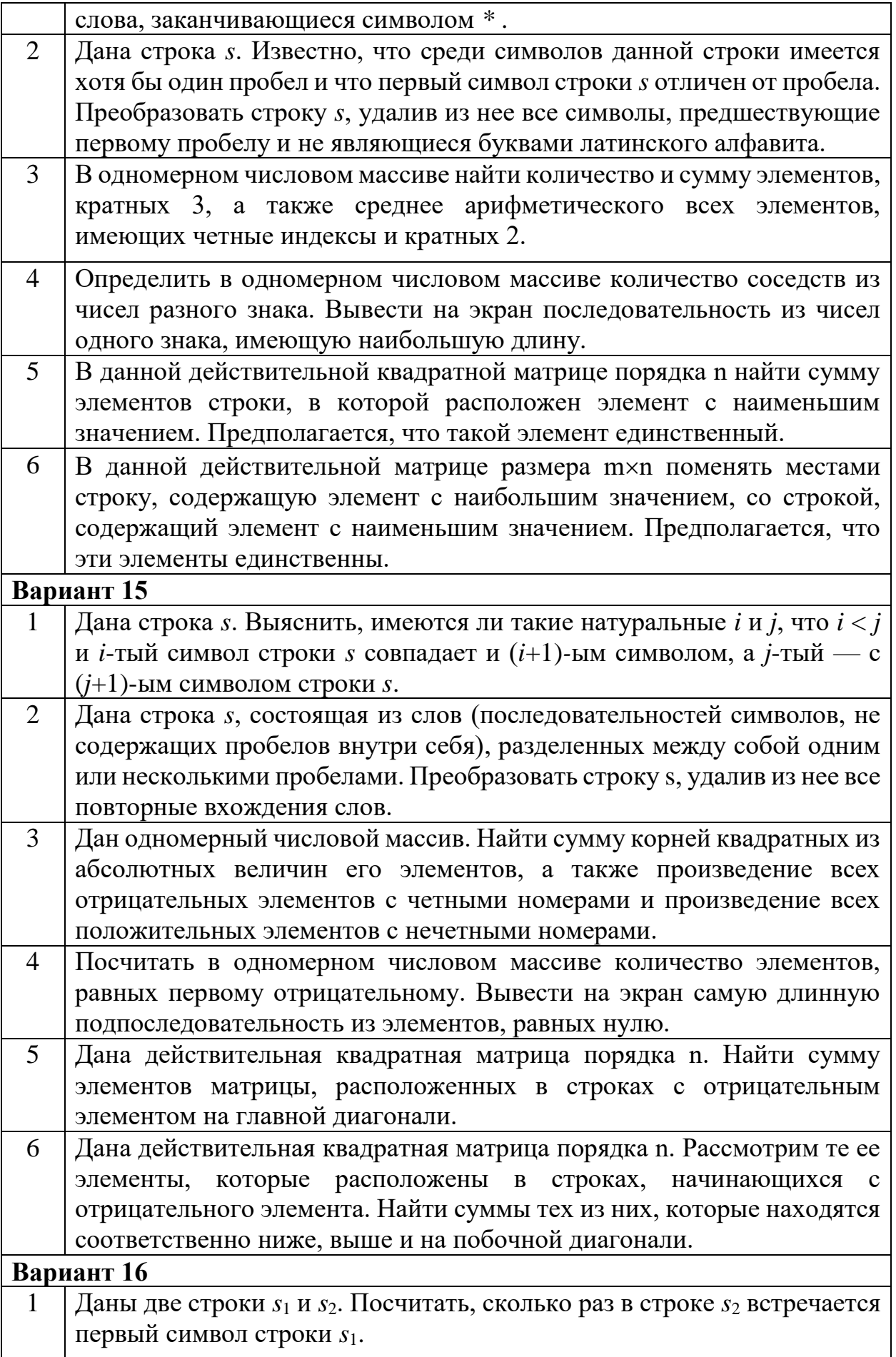

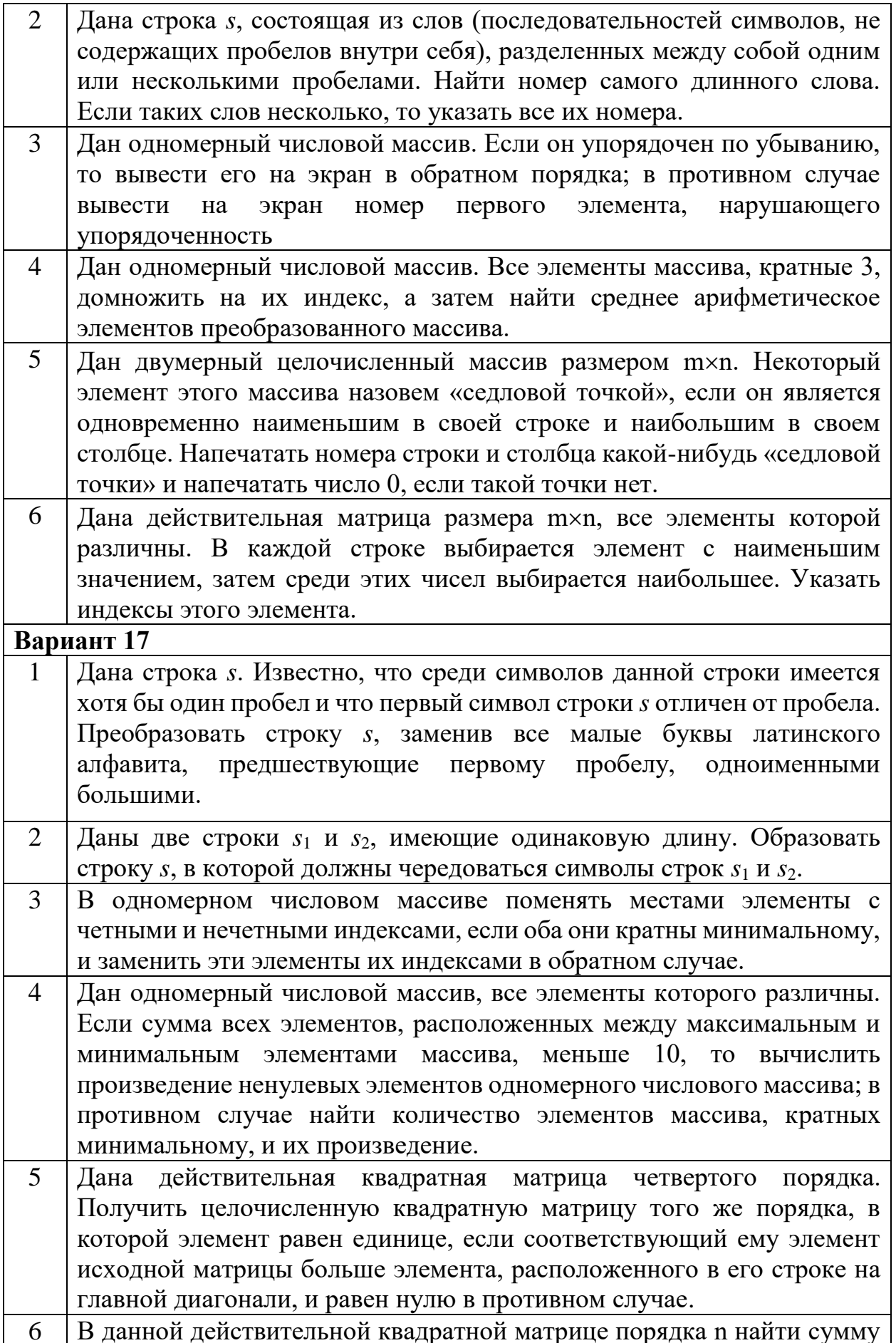

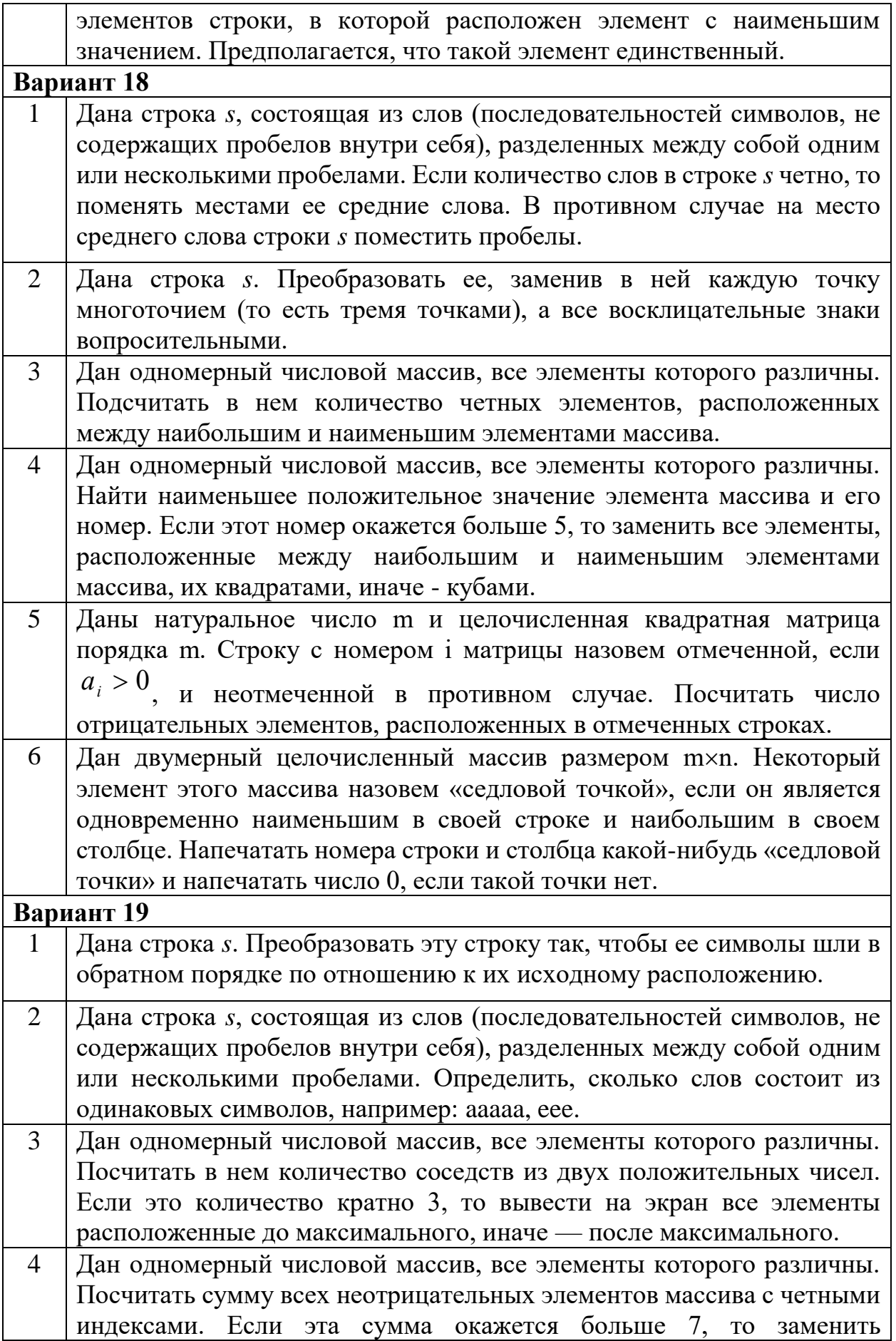

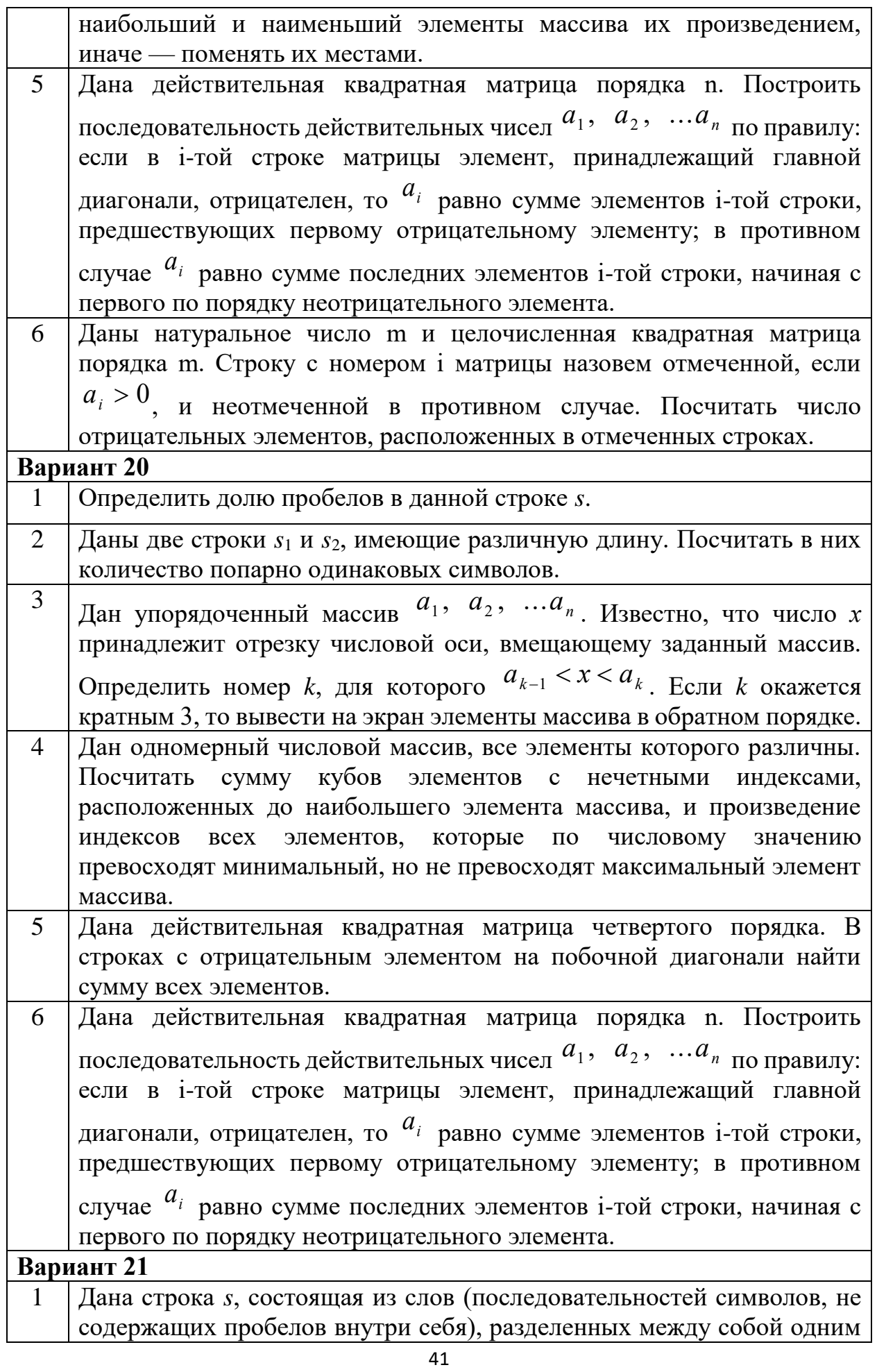

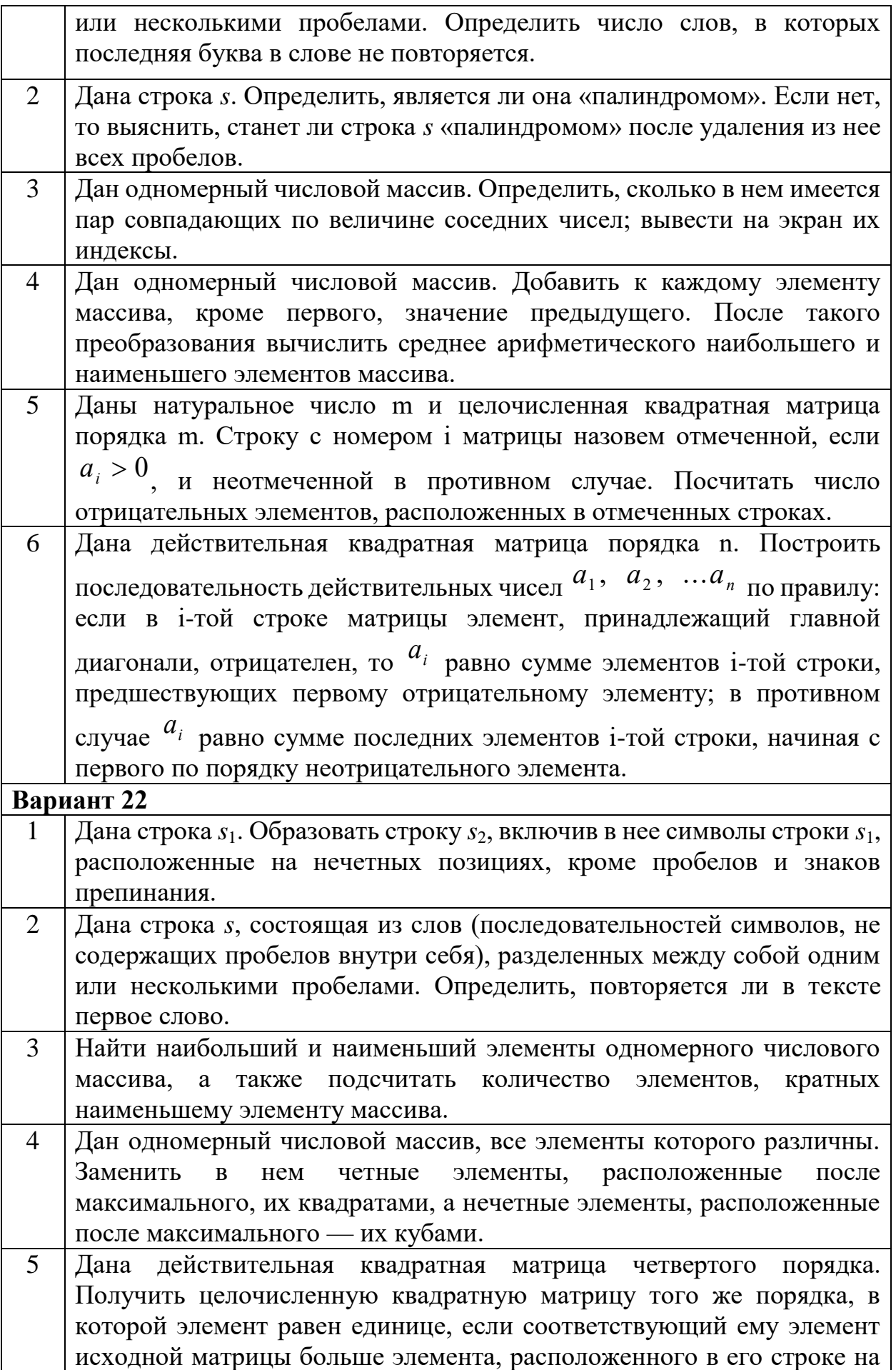

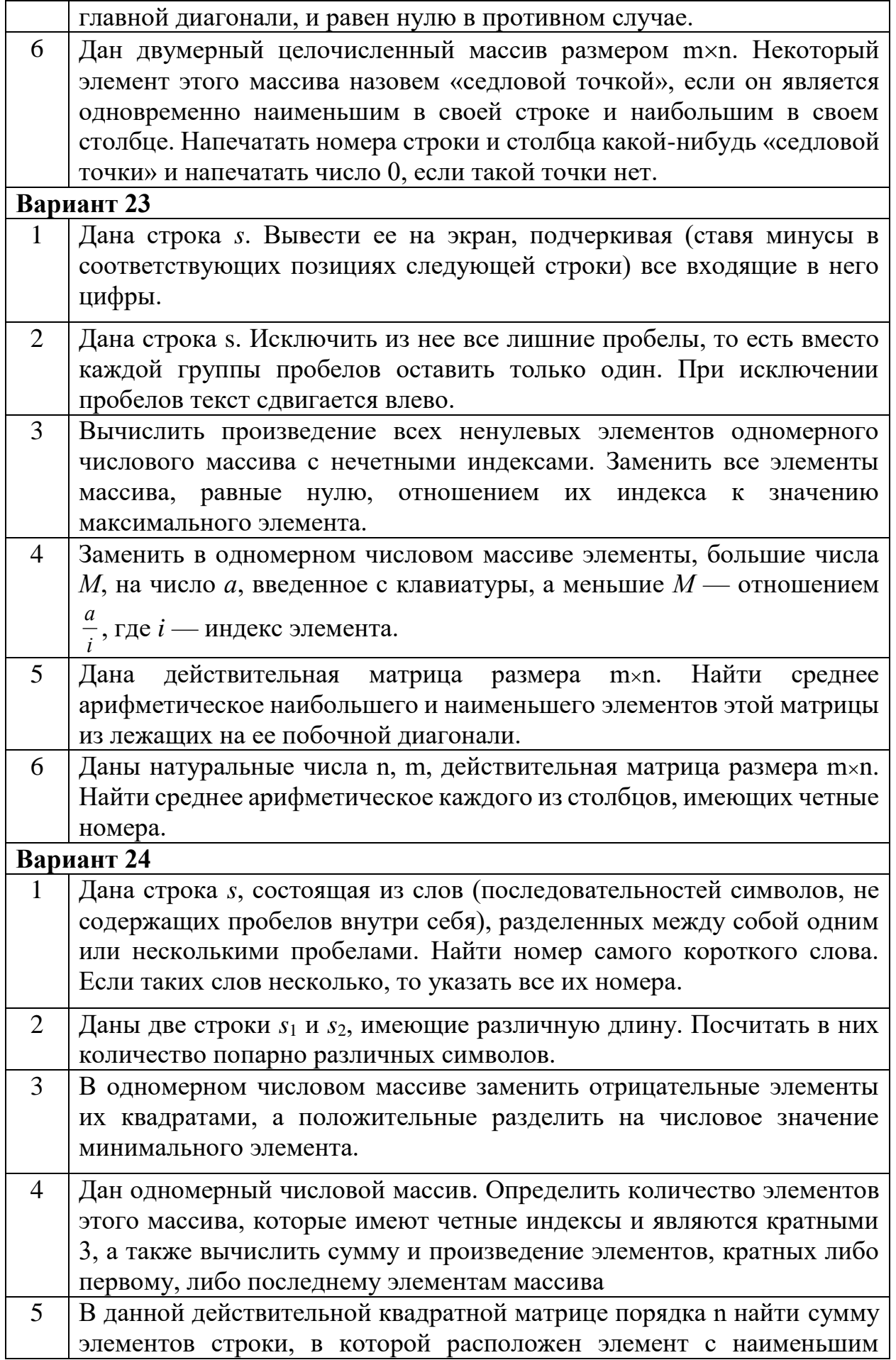

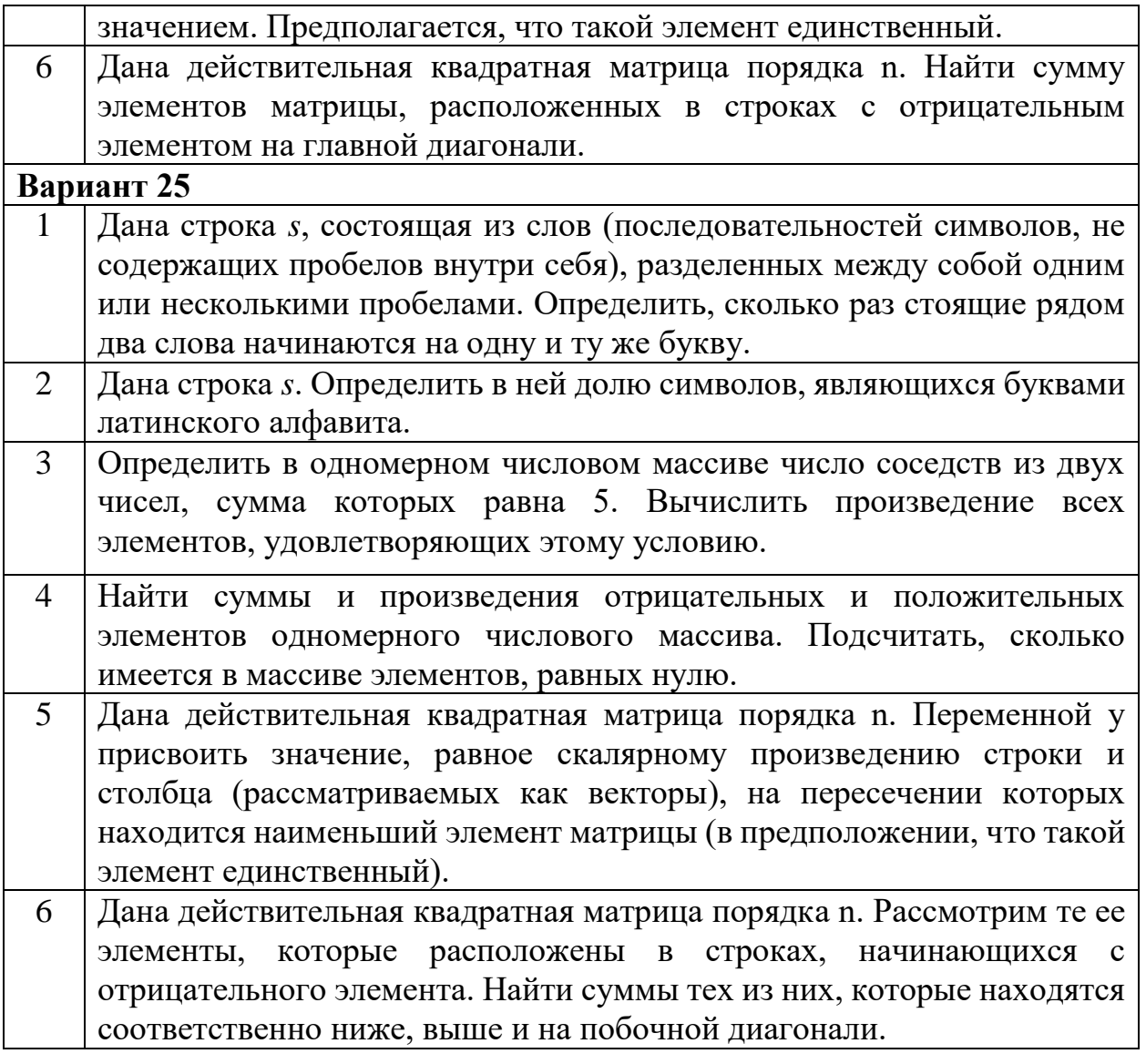

# <span id="page-44-0"></span>**3 МЕТОДИЧЕСКИЕ РЕКОМЕНДАЦИИ К ВЫПОЛНЕНИЮ ЛАБОРАТОРНЫХ РАБОТ**

Онлайн-компилятор – это средство, преобразующее исходный текст программы, написанный на каком-либо языке программирования, в машинный код, называется компилятором. Онлайн-компиляторы применяются при необходимости запустить или быстро проверить какой-то код без запуска тяжелых десктопных IDE или прикладных компиляторов.

Лабораторные работы данного блока рекомендуется выполнять в онлайн-компиляторах, поскольку они не требуют установки или настройки, сохраняя при этом все необходимые для данных работ функциональные возможности.

Перед выполнением каждой лабораторной работы необходимо ознакомиться с кратким теоретическим материалом, представленным в п.1 настоящих методических указаний.

Отчет по лабораторной работе оформляется в соответствии с принятыми в КГПИ ФГБОУ ВО «КемГУ» Правилами оформления студенческих работ<sup>1</sup> виде документа формата \*.docx, он должен содержать:

1. титульный лист с указанием ФИО студента и названием работы,

2. основную часть, включающую:

цель работы,

1

формулировку задания (из раздела 2),

 краткое описание этапов выполнения работы по выполнению данного задания (рассуждения, схемы и т.д.),

 программный код на языке Go, полученный в результате выполнения задания,

снимок окна экрана, полученный после запуска программы.

<sup>1</sup> Правила оформления учебных работ студентов : учебно-методическое пособие / И.А. Жибинова, А.Е. Аракелян, О.В. Соколова, Ю.Н. Соина-Кутищева. – Новокузнецк : НФИ КемГУ, 2018. – 124 с. – Текст : непосредственный.

## <span id="page-45-0"></span>3.1 Лабораторная работа №1. Разработка простых алгоритмов на языке GO

Цель работы: научиться применять язык программирования Со для решения задач профессиональной деятельности; научиться применять онлайнкомпиляторы для разработки и отладки алгоритмов на языке Go.

#### Ход работы:

 $\mathbf{1}$ . сайт онлайн-компилятора  $Go:$ Открыть языка https://www.onlinegdb.com/online\_go\_compiler.

2. Изучить краткий теоретический материал к лабораторной работе №1. Поочередно скопировать и запустить в онлайн-компиляторе каждый пример из данного материала, изучить особенности построения программ, объявления переменных, задания конструкций «ветвление» и «цикл». Исследовать корректность полученных в результате запуска программы данных.

 $\overline{3}$ . Выполнить индивидуальные задания для лабораторной работы.

 $\overline{4}$ Составить отчет.

Пример выполнения индивидуального задания лабораторной работы №1:

Задание: Дана целочисленная квадратная матрица четвертого порядка. Заменить нулями все неотрицательные элементы этой матрицы, находящиеся на ее главной диагонали.

Решение: Зададим матрицу размерности 4 ×4 и заполним ее случайными значениями таким образом, чтобы некоторые элементы матрицы были отрицательными. После этого выведем эту исходную матрицу на экран.

Затем необходимо проверить каждый элемент матрицы на выполнение двух условий: элемент находится на главной диагонали и элемент является неотрицательным. Если данные условия для элемента выполняются, то элемент необходимо обнулить. После этого выведем новую матрицу на экран.

В результате выполнения задания был получен алгоритм: package main

```
import ("fmt"
"math/rand")
func main() {
    var b[4][4] rune
     fmt.Println(" ")
    for i := 0; i \le len(b)-1; i++ {
        for j := 0; j \leq 1en(b) -1; j + 1b[i][j]=rune((rand.Intn(10)))-5
                 fmt.Print(b[i][j], " ")
 }
             fmt.Println(" ")
 }
     fmt.Println(" ")
    for i := 0; i \le l \le n (b) -1; i++ {
        for j := 0; j \leq 1en(b) -1; j + 1{
             if i==j && b[i][j]>=0{
                b[i][i]=0 } 
            fmt.Print(b[i][j], "") }
         fmt.Println(" ")
     }
}
```
*На рисунке 1 представлен снимок окна экрана компилятора языка Go после запуска программы.*

| ママー                                              |  |  |
|--------------------------------------------------|--|--|
| $-4$ 2 2 4                                       |  |  |
| $-430-5$                                         |  |  |
| $1 - 5 - 1 - 4$                                  |  |  |
| $-3$ 4 3 $-1$                                    |  |  |
| $-4$ 2 2 4                                       |  |  |
| $-4$ 0 0 $-5$                                    |  |  |
| $\begin{vmatrix} 1 & -5 & -1 & -4 \end{vmatrix}$ |  |  |
| $-3$ 4 3 $-1$                                    |  |  |
|                                                  |  |  |

*Рисунок 1. Окно компилятора Go после выполнения программы*

## <span id="page-46-0"></span>**3.2 Лабораторная работа №2. Разработка простых алгоритмов на языке Julia**

**Цель работы:** научиться применять язык программирования Julia для решения задач профессиональной деятельности; научиться применять онлайнкомпиляторы для разработки и отладки алгоритмов на языке Julia.

### **Ход работы:**

1. Открыть сайт онлайн-компилятора языка Julia:

https://replit.com/languages/julia.

Изучить краткий теоретический материал к лабораторной работе 2. №2. Поочередно скопировать и запустить в онлайн-компиляторе каждый пример из данного материала, изучить особенности построения программ, объявления переменных, задания конструкций «ветвление» и «цикл». Исследовать корректность полученных в результате запуска программы данных.

3. Выполнить индивидуальные задания для лабораторной работы.

 $\overline{4}$ . Составить отчет.

Пример выполнения индивидуального задания лабораторной работы №2:

Задание: Дана целочисленная квадратная матрица четвертого порядка. Заменить нулями все неотрицательные элементы этой матрицы, находящиеся на ее побочной диагонали.

Решение: Зададим матрицу размерности 4 ×4 и заполним ее случайными значениями таким образом, чтобы некоторые элементы матрицы были отрицательными. После этого выведем эту исходную матрицу на экран.

Затем необходимо проверить каждый элемент матрицы на выполнение двух условий: элемент находится на побочной диагонали и элемент является неотрицательным. Если данные условия для элемента выполняются, то элемент необходимо обнулить. После этого выведем новую матрицу на экран.

Данный пример похож на тот, который был рассмотрен в примере к лабораторной работе №1, разница лишь в том, что обнуляются элементы не на главной диагонали, а на побочной. Для элементов, лежащих на побочно диагонали характерно следующее: индекс по строке i (начинается с 1), а по  $cm$ олбцу – n-i+1 (где n – число столбцов в матрице).

В результате выполнения задания был получен алгоритм:

```
a = Matrix{Int64}( (undef, 4, 4)a = rand(-5:5, 4, 4)for i in 1:4for \frac{1}{1} in 1:4
           print("$(a[i,j]) ")
```

```
end
println()
end
println()
for i in 1:4
     for j in 1:4
          if i == j & a [i, j] >= 0a[i, j] = 0end
     end
end
for i in 1:4
     for j in 1:4
          print ("$(a[i,j]) ")end
println()
end
println()
```
*На рисунке 2 представлен снимок окна экрана компилятора языка Julia*

*после запуска программы.*

| $20 - 25$<br>$4 - 11 - 3$<br>1 2 0 3<br>$2 - 4 - 22$ |  |
|------------------------------------------------------|--|
| $20 - 20$<br>$4 - 10 - 3$<br>1003<br>$0 - 4 - 22$    |  |
| ∙ ∐                                                  |  |

*Рисунок 2. Окно компилятора Julia после выполнения программы*

# <span id="page-48-0"></span>**3.3 Лабораторная работа №3. Разработка простых алгоритмов на языке Kotlin**

**Цель работы:** научиться применять язык программирования Kotlin для решения задач профессиональной деятельности; научиться применять онлайнкомпиляторы для разработки и отладки алгоритмов на языке Kotlin.

### **Ход работы:**

1. Открыть сайт онлайн-компилятора языка Kotlin: https://developer.android.com/training/kotlinplayground.

2. Изучить краткий теоретический материал к лабораторной работе №3. Поочередно скопировать и запустить в онлайн-компиляторе каждый пример из данного материала, изучить особенности построения программ, объявления переменных, задания конструкций «ветвление» и «цикл». Исследовать корректность полученных в результате запуска программы ланных.

 $\mathcal{E}$ Выполнить индивидуальные задания для лабораторной работы.

 $\overline{4}$ Составить отчет.

Пример выполнения индивидуального задания лабораторной работы №3:

Задание: Дана целочисленная квадратная матрица четвертого порядка. Поменять местами столбец с максимальным элементом и столбец с минимальным элементом.

**Решение**: Зададим матрицу размерности 4 ×4 и заполним ее случайными значениями. После этого выведем эту исходную матрицу на экран.

Затем необходимо взять за минимум и максимум самый первый элемент матрицы (первый элемент первой строки) для того чтобы потом с ним сравнивать остальные элементы. Логика сравнения заключается в следующем: как только будет найден элемент, который меньше минимального, его значение записывается в минимумом, а программа «запоминает» номер столбца, в котором содержится этот элемент. С максимальным элементом выполняются аналогичные действия.

После того, как мы «пройдем» по всем элементам матрицы, найдем минимальный и максимальный элементы, а также запомним номера их столбцов, можно будет поменять данные столбцы местами, для чего нужно будет ввести дополнительную переменную temp.

В результате выполнения задания был получен алгоритм:

```
import kotlin.random.Random
fun main() {
     val table: Array\langle Array| = Array(4, {Array(4, 0)})\rangleval n=table.size;
     val m=table[0].size;
     for (i \text{ in } 0 \text{ until } n)
```

```
for(j in 0 until m){
           table[i][j] = Random.nextInt(100) - 50}
 }
 for(row in table){
      for(cell in row){
           print("$cell \t")
      }
      println()
 }
println()
 var max=table[0][0];
 var maxColumn=0;
 var min=table[0][0];
 var minColumn=0;
for (i in 0 until n){
      for(j in 0 until m){
           if (table[i][j]\langle min){
                 min=table[i][j];
                  minColumn=j;
            }
             if (table[i][j]>max){
                 max=table[i][j];
                  maxColumn=j;
            }
      }
 }
 var temp=0;
 for (i in 0 until n){
     temp=table[i][minColumn];
     table[i][minColumn]=table[i][maxColumn];
     table[i][maxColumn]=temp;
 }
for(row in table){
      for(cell in row){
           print("$cell \t")
      }
      println()
}
```
*На рисунке 3 представлен снимок окна экрана компилятора языка Kotlin*

 $\overline{\mathsf{x}}$ 

*после запуска программы.*

}

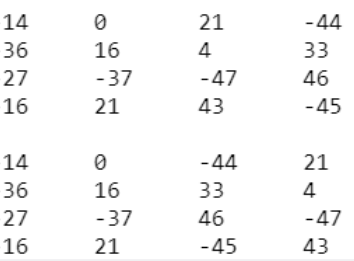

*Рисунок 3. Окно компилятора Kotlin после выполнения программы*

### <span id="page-51-0"></span>**3.4 Лабораторная работа №4. Разработка простых алгоритмов на языке Swift**

**Цель работы:** научиться применять язык программирования Swift для решения задач профессиональной деятельности; научиться применять онлайнкомпиляторы для разработки и отладки алгоритмов на языке Swift.

#### **Ход работы:**

1. Открыть сайт онлайн-компилятора языка Swift: https://replit.com/languages/swift.

2. Изучить краткий теоретический материал к лабораторной работе №4. Поочередно скопировать и запустить в онлайн-компиляторе каждый пример из данного материала, изучить особенности построения программ, объявления переменных, задания конструкций «ветвление» и «цикл». Исследовать корректность полученных в результате запуска программы данных.

3. Выполнить индивидуальные задания для лабораторной работы.

4. Составить отчет.

# **Пример выполнения индивидуального задания лабораторной работы №4:**

*Задание: Дана целочисленная квадратная матрица четвертого порядка. Поменять местами ее главную и побочную диагонали.*

*Решение: Зададим матрицу размерности 44 и заполним ее случайными значениями. После этого выведем данную матрицу на экран.*

*Пройдем по каждой строке матрицы, меняя элемент, принадлежащий главной диагонали с элементом, принадлежащим побочной диагонали. Элемент принадлежит главной диагонали в том случае, если его индексы по строке и по столбцу равны. Побочной же диагонали принадлежит элемент, у которого индекс строки – i, а столбца – n-i-1, где n- порядок матрицы. Как и в примере для предыдущей лабораторной работы, здесь для того чтобы поменять местами два элемента, нужно ввести промежуточную*  *В результате выполнения задания был получен алгоритм:*

```
var arr = [[Int]](repeating: [Int](repeating: 0, count: 5), 
count: 5)
     var str=""
     for i in 0..<arr.count{
          str=""for j in 0..<arr[0].count{
               arr[i][j] = Int.random(in: 1..<10)str=str+" "+String(arr[i][j])
          }
          print(str)
     }
     print()
     var temp=0
     for i in 0..< arr.count{
               temp=arr[i][i]
               arr[i][i]=arr[i][arr[0].count-i-1]
               arr[i][arr[0].count-i-1]=temp
     }
     for i in 0.. < arr. count{
          str=""
          for j in 0..<arr[0].count{
               str=str+" "+String(arr[i][j])
          }
          print(str)
     }
     print()
```
*На рисунке 4 представлен снимок окна экрана компилятора языка Swift*

*после запуска программы.*

| > swiftc -o main main.swift |   |   |
|-----------------------------|---|---|
| $\cdot$ ./main              | Q | × |
| 71534                       |   |   |
| 12357                       |   |   |
| 93775                       |   |   |
| 91161                       |   |   |
| 96898                       |   |   |
|                             |   |   |
| 41537                       |   |   |
| 15327                       |   |   |
| 93775                       |   |   |
| 96111                       |   |   |
| 86899                       |   |   |
| ×.                          |   |   |

*Рисунок 4. Окно компилятора Swift после выполнения программы*

# <span id="page-53-0"></span>**4 ОСОБЕННОСТИ ОЦЕНИВАНИЯ ЛАБОРАТОРНОЙ РАБОТЫ В БАЛЛЬНО-РЕЙТИНГОВОЙ СИСТЕМЕ**

Лабораторные работы являются промежуточной формой контроля знаний студентов и представляют собой письменное выполнение определенных заданий. Они предназначены для проверки знаний студентов по учебной дисциплине «Языки и методы программирования», а также служат для закрепления полученных знаний, умений и навыков. В лабораторной работе студентам предлагаются задачи, сформулированные на основании материала, изложенного в лекциях или самостоятельно изученного студентами.

Перед тем как приступить к выполнению лабораторной работы, студентам следует ознакомиться с теоретическим материалом и разобраться с разобранными в нем типовыми задачами.

Система оценивания заданий лабораторных работ представлена в таблице 3.1.

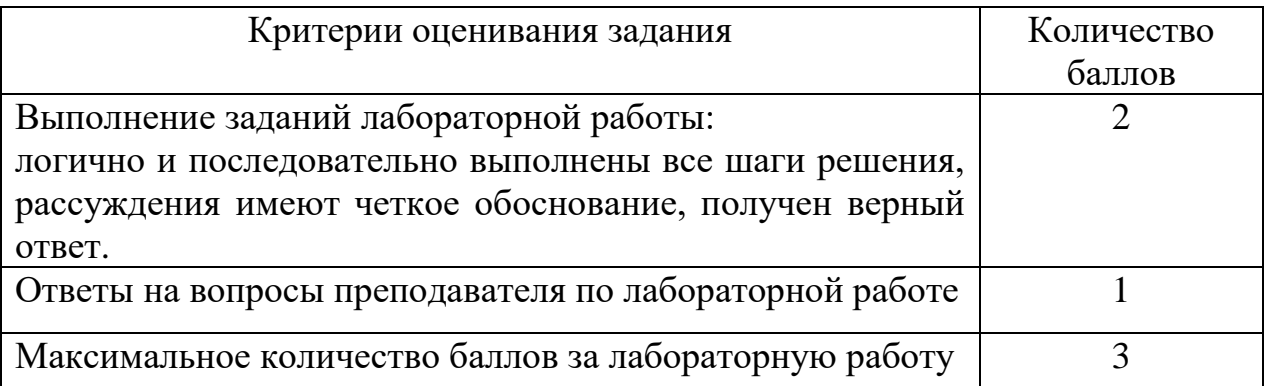

Таблица 3.1. Оценивание лабораторных работ в БРС

# <span id="page-54-0"></span>**5 ОБРАЗЕЦ ТЕСТОВЫХ ЗАДАНИЙ ПО РАЗДЕЛУ «ПРОЦЕСС СОЗДАНИЯ ПРОГРАММНОГО ОБЕСПЕЧЕНИЯ»**

**1. Выберите один верный ответ. Основной нормативный документ, регламентирующий состав процессов ЖЦ ПО – это ...**

а) ISO/IEC 12207: 1995 «Information Technology -Software Life Cycle Processes»;

б) ISO/IEC 12210-1: 1998 «Cranes - Anchoring devices for in-service and out-of-service conditions»;

в) ISO/IEC 12205: 1996 «Petroleum products»;

г) ISO/IEC 12257: 1995 «Information Technology».

**2. Выберите один верный ответ. К организационным процессам жизненного цикла ПО не относится ...**

а) управление;

б) усовершенствование;

в) обучение;

г) аттестация.

# **3. Выберите один верный ответ. Приобретение ПО – это ... жизненного цикла ПО**

а) основной процесс;

б) основа;

в) основа эффективности;

г) результат.

## **4. Выберите один верный ответ. Требованием не является ...**

а) Архитектура программы должна основываться на паттерне проектирования «Фабрика»;

б) Программа должна обеспечивать три режима функционирования: штатный, режим регламентного обслуживания и режим восстановления системы после отказа или сбоя;

в) В качестве мер по повышению надежности программы должно быть предусмотрено резервирование наиболее важных информационных ресурсов;

г) Разработка программного приложения должна осуществляться на языке Python.

**5. Студент получил задание: написать программу, которая заполняет квадратную матрицу случайными числами из множества Z. Данный программный код студент загрузил на образовательный портал как ответ на задание.**

**Проверьте данный код и укажите ошибки в выполнении задания (если они есть). Если задание выполнено правильно - напишите: "Ошибок нет".**

```
package main
import "fmt"
func main() \{var b[4][4] rune
    for i:=0; i<=2; i++ {
    for j:=0; j<=2; j++b[i][j]=rune((rand.Intn(10)))
    fmt.Print(b[i][j], " ")
    <sup>T</sup>
    fmt.Println("")
}
Y
```
### **РЕКОМЕНДУЕМАЯ ЛИТЕРАТУРА**

#### <span id="page-56-0"></span>**Основная учебная литература**

1. Калентьев А.А. Новые технологии в программировании : учебное пособие / А.А. Калентьев, Д.В. Гарайс, А.Е. Горяинов – Томск : Эль Контент, 2014. – 176 с. – ISBN 978-5-4332-0185-9.- URL: http://biblioclub.ru/index.php?page=book view red&book id=480503. - (дата обращения: 20.09.2021). – Текст : электронный.

#### **Дополнительная литература**

1. Мирошниченко, И.И. Языки и методы программирования: учебное пособие / И.И. Мирошниченко, Е.Г. Веретенникова, Н.Г. Савельева. – Ростов н/Д: Издательско-полиграфический комплекс Рост. гос. экон. ун-та (РИНХ), 2019. – 188 с. - ISBN 978-5-7972-2604-8. – URL: http://biblioclub.ru/index.php?page=book\_view\_red&book\_id=567706. - (дата обращения: 20.09.2021). – Текст : электронный.

2. Android Studio : сайт. – 2020 - . - URL: <https://developer.android.com/studio/intro> (дата обращения: 20.09.2021). – Текст : электронный.

# <span id="page-56-1"></span>**СОВРЕМЕННЫЕ ПРОФЕССИОНАЛЬНЫЕ БАЗЫ ДАННЫХ И СПРАВОЧНЫЕ СИСТЕМЫ**

CITForum.ru : on-line библиотека свободно доступных материалов по информационным технологиям на русском языке : сайт. – 2001 – URL: [http://citforum.ru](http://citforum.ru/) (дата обращения: 20.09.2021). – Текст: электронный.

eLIBRARY.RU : научная электронная библиотека : сайт. – Москва, 2000 - . – URL: [http://www.elibrary.ru](http://www.elibrary.ru/) (дата обращения: 20.09.2021). – Режим доступа: для зарегистрир. пользлвателей. – Текст: электронный.

Единое окно доступа к образовательным ресурсам : сайт. – Москва, 2005 - . – URL: <http://window.edu.ru/> (дата обращения: 20.09.2021). – Текст: электронный.

57